**Life Partner** 

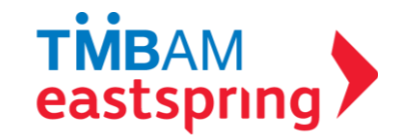

#### **ค ม ู ื อการใช ้ งานระบบ FundLink M ่**

### **สา หรบ ั สมาช ิ กกองทน**

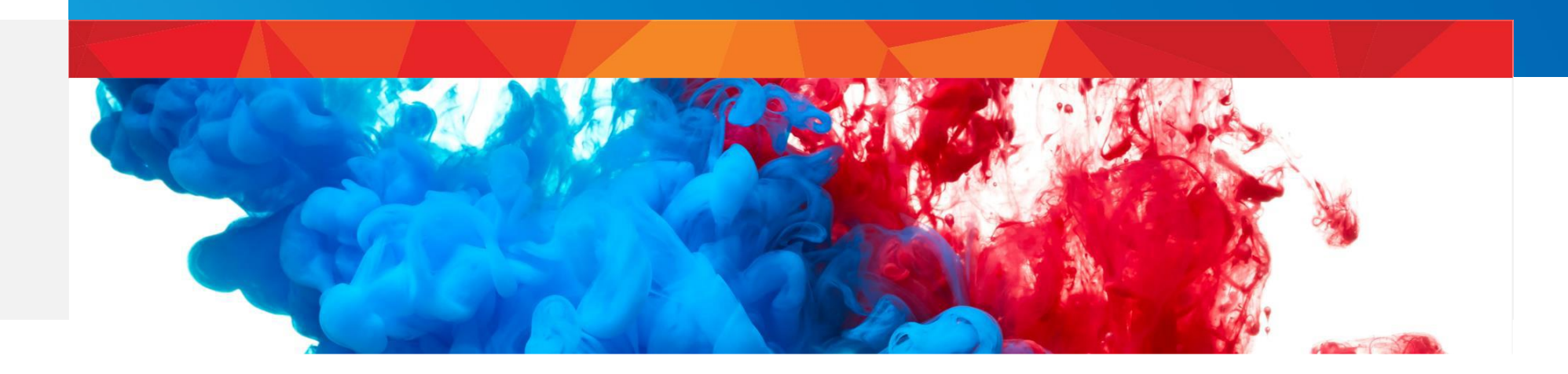

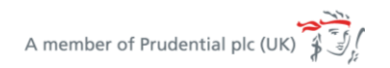

tmbameastspring.com

# บริการระบบ FUNDLINK M

เครื่องมืออำนวยความสะดวกสำหรับนายจ้างในการเข้าถึงข้อมูลกองทุนสำรองเลี้ยงชีพของบริษัทได้ทุกที่ทุกเวลา

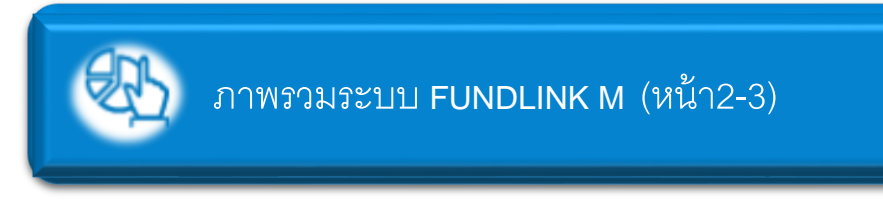

ข้อมูลย้อนหลัง (หน้า 24-28)

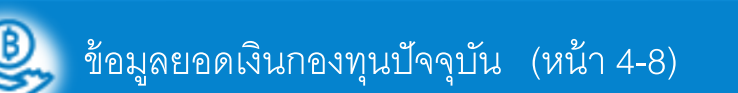

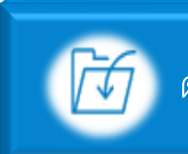

ดาวน์โหลดเอกสาร (หน้า 29-32)

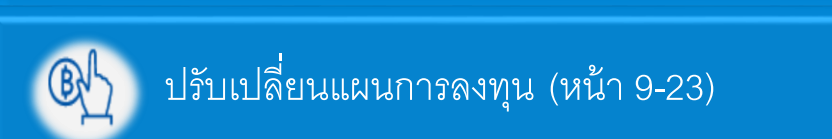

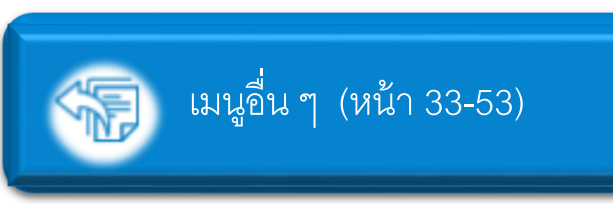

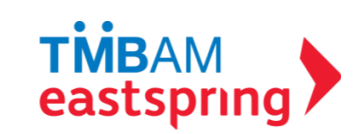

### ภาพรวมระบบ FUNDLINK M

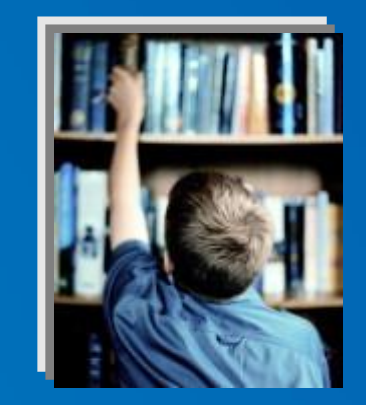

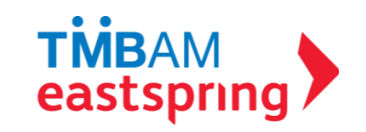

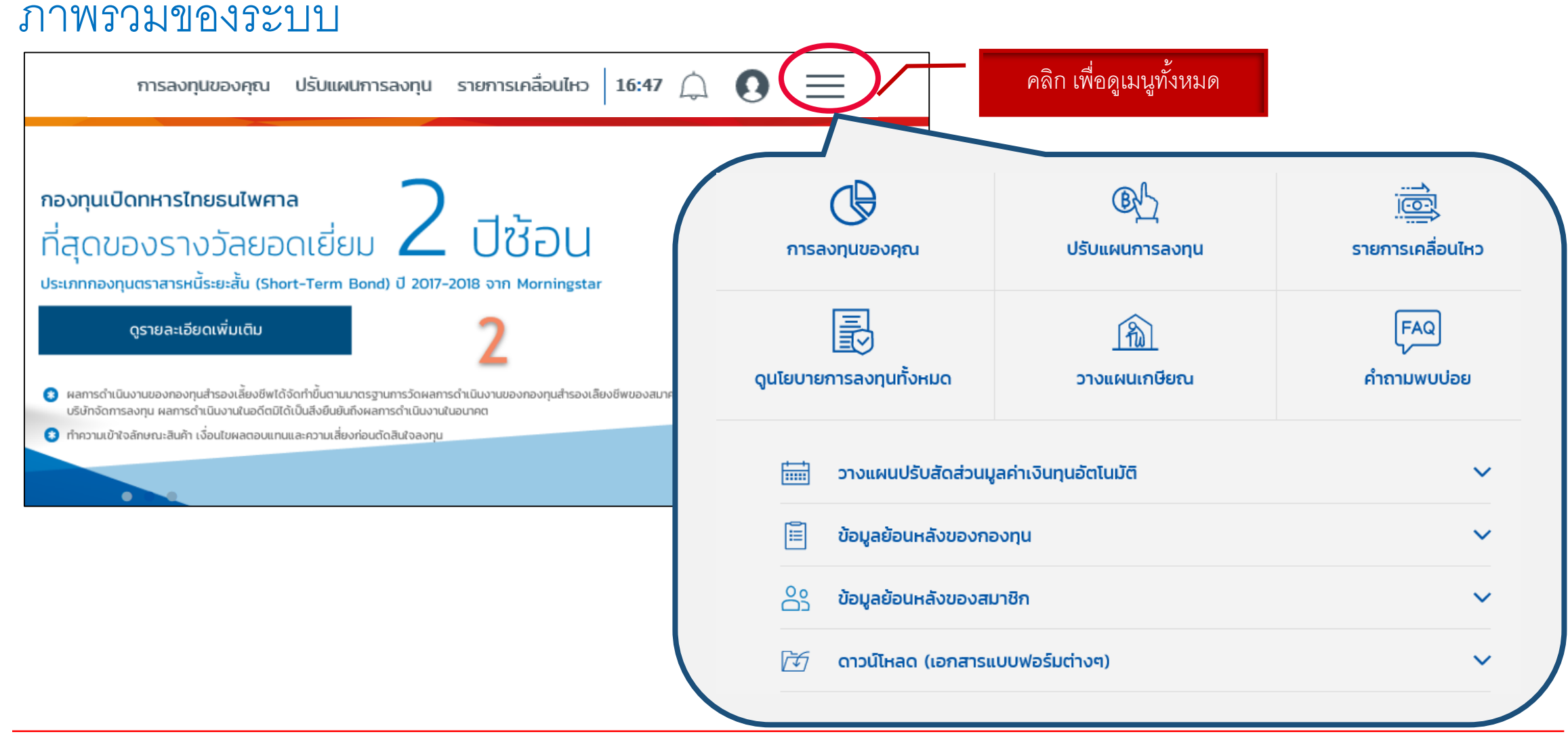

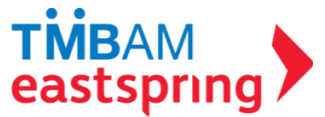

# การใช้งานเมนูต่าง ๆ

ข้อมูลยอดเงินกองทุนปัจจุบัน

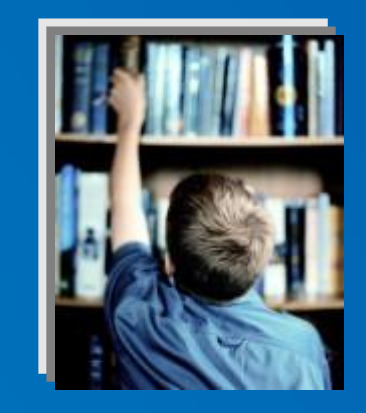

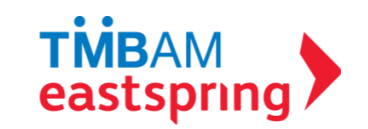

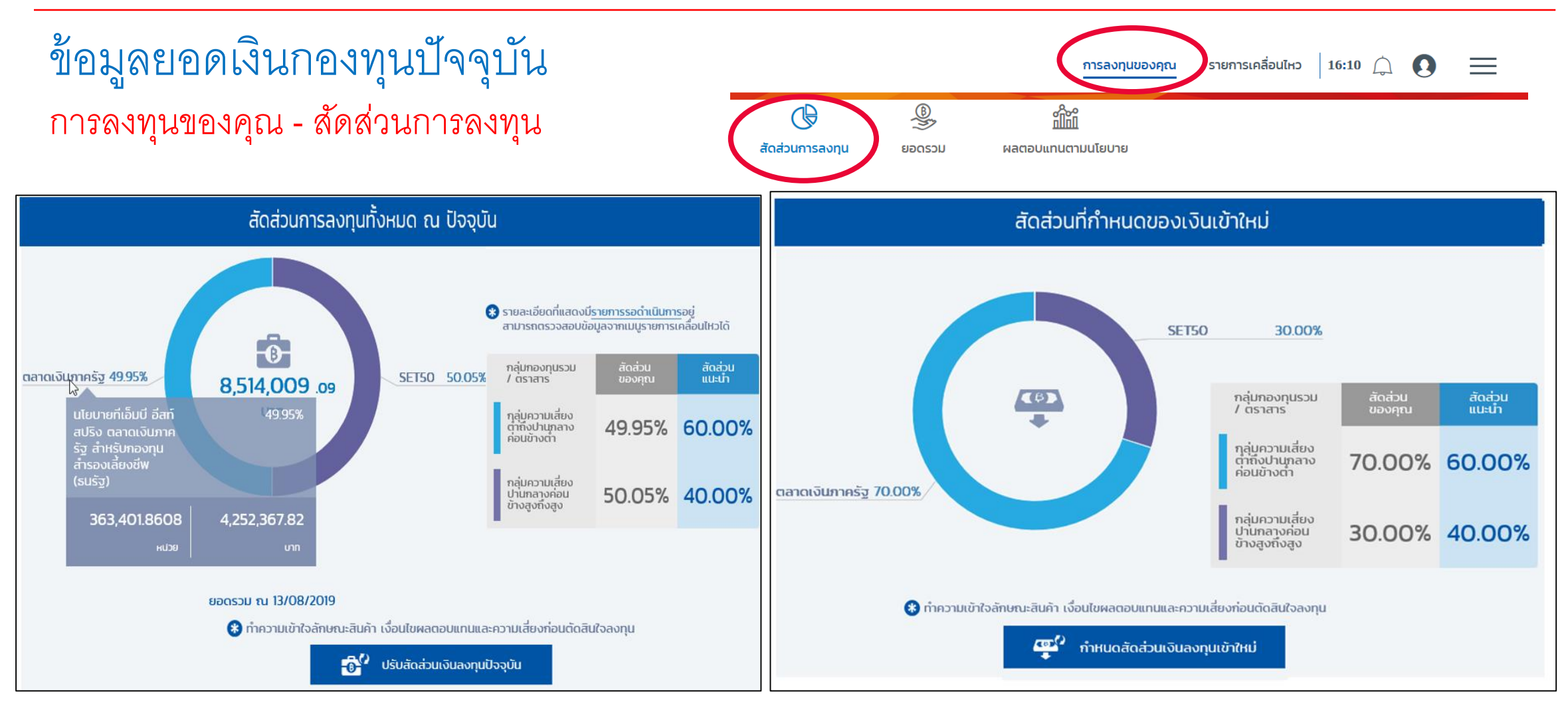

แสดงสัดส่วนการลงทุนของเงินนำส่งและเงินกองทุน ณ ปัจจุบัน

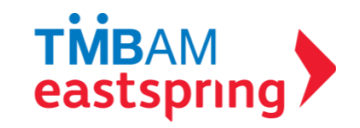

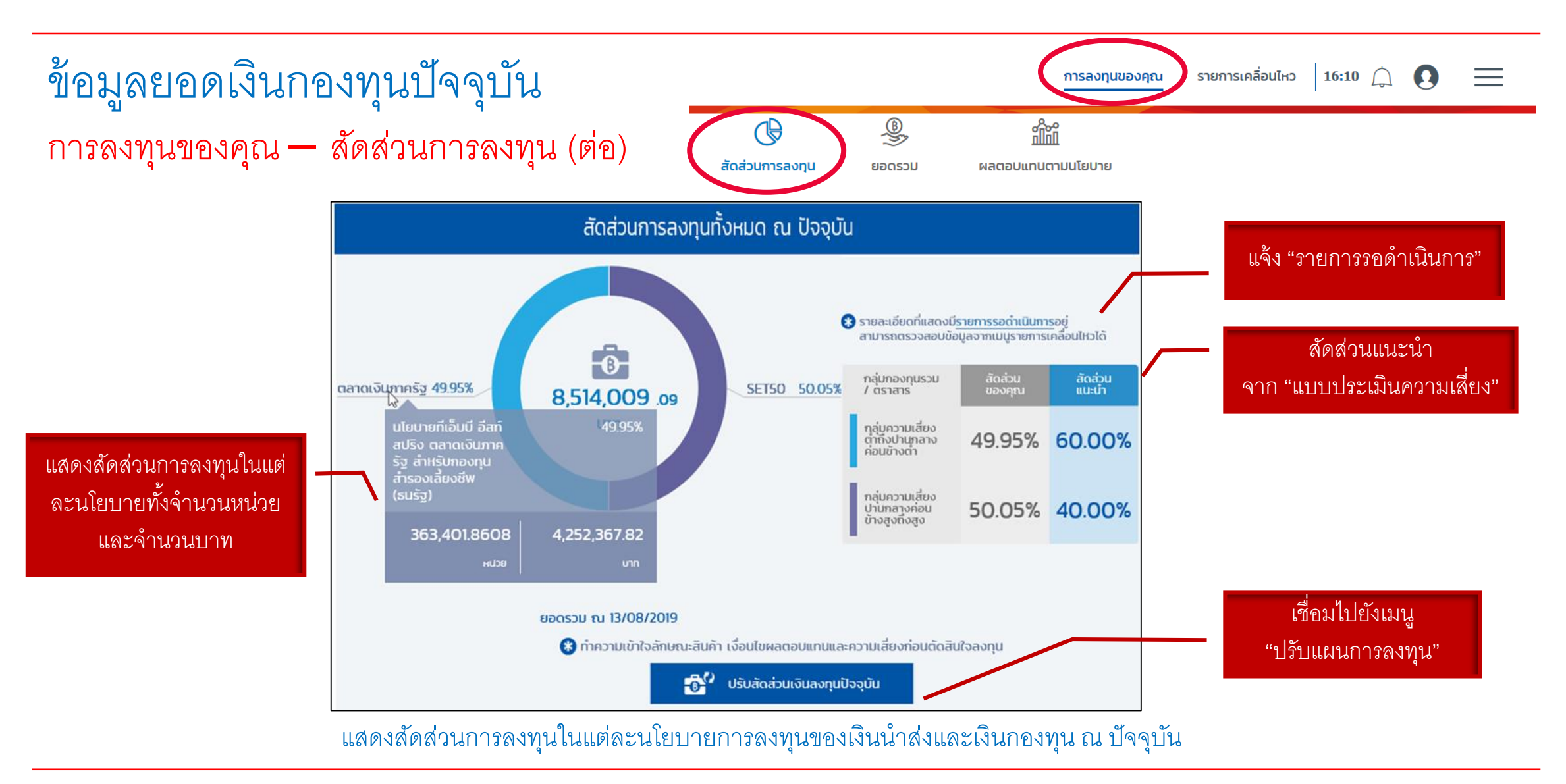

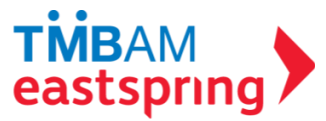

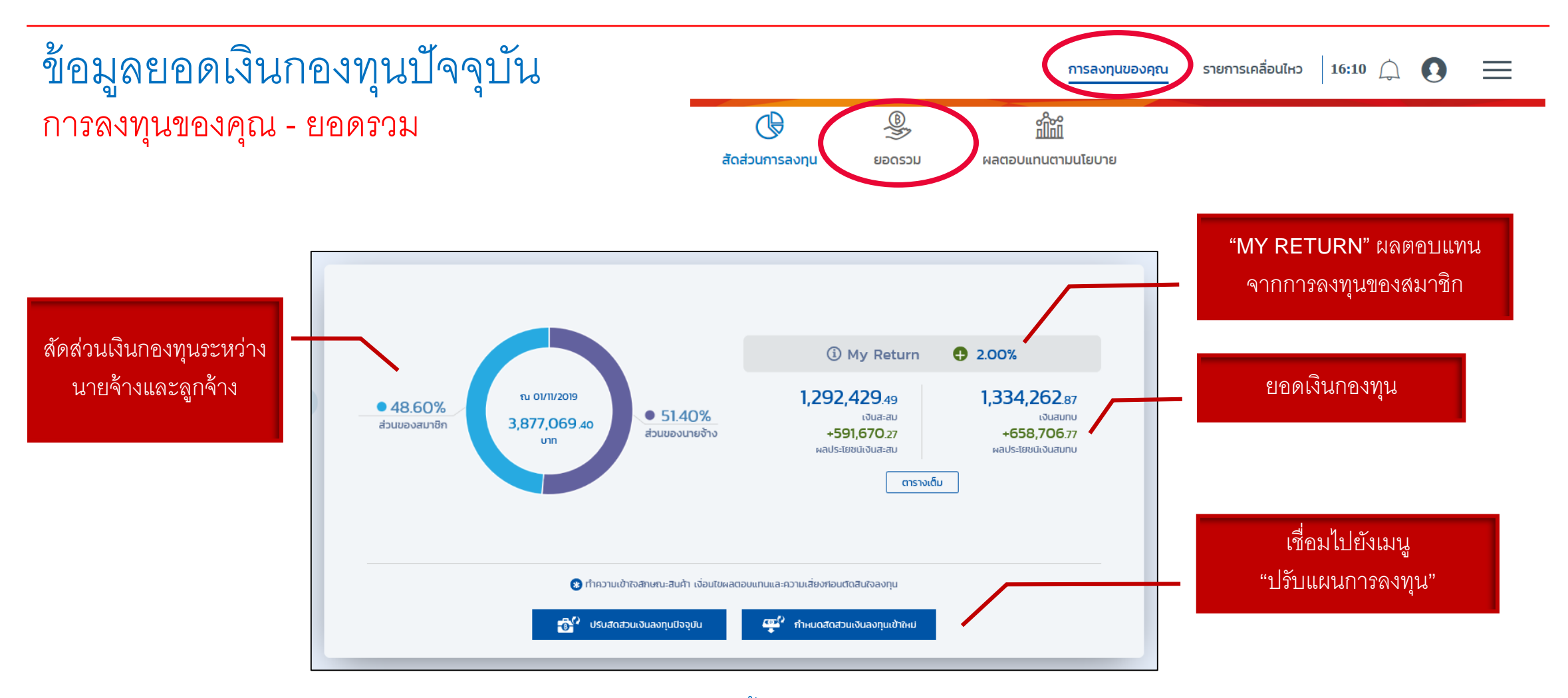

แสดงยอดเงินกองทุนสำรองเลี้ยงชีพปัจจุบัน พร้อมรายละเอียด

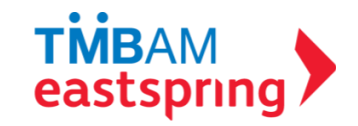

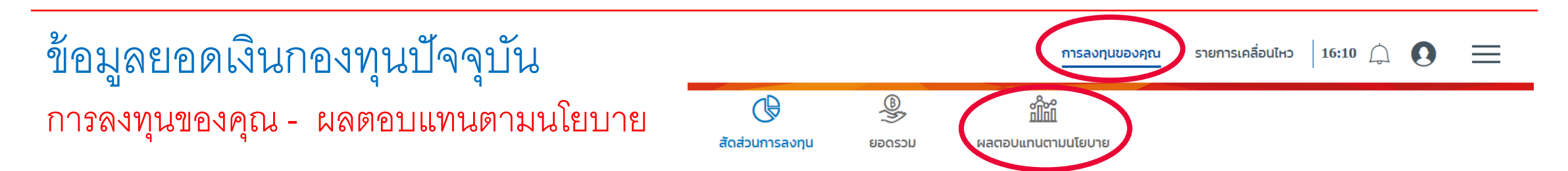

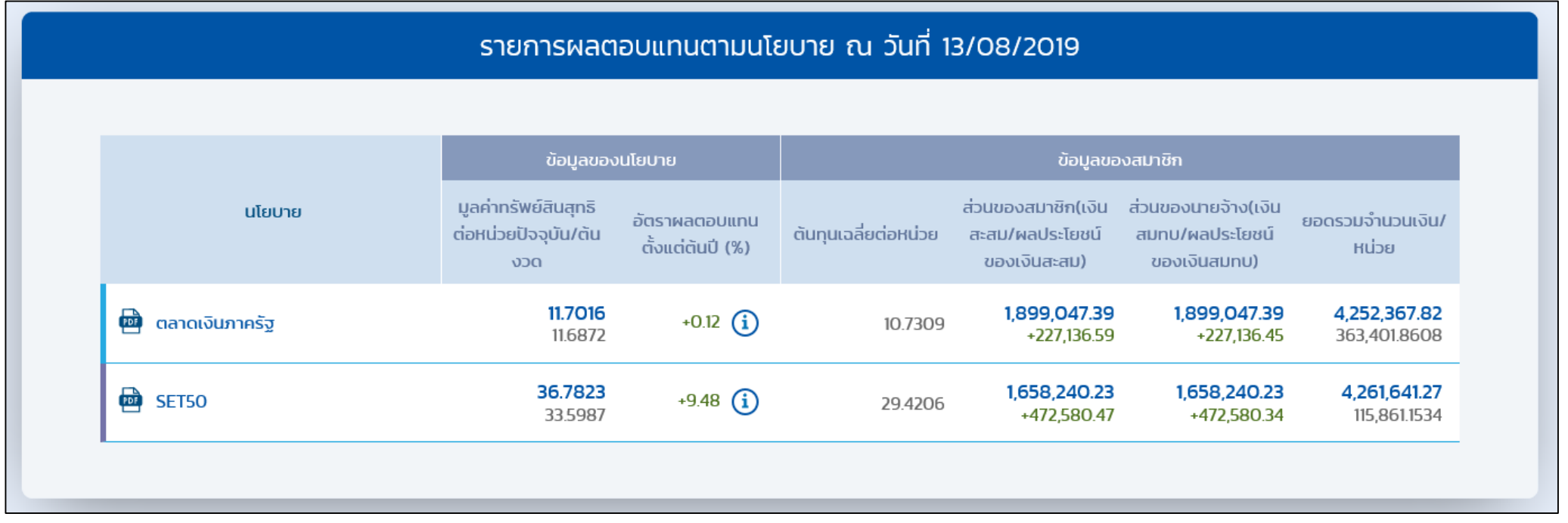

#### แสดงผลตอบแทนของนโยบาย และยอดเงินกองทุนของสมาชิกในแต่ละนโยบายพร้อมต้นทุนเฉลี่ยต่อหน่วย

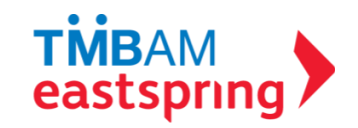

# การใช้งานเมนูต่าง ๆ

## ปรับเปลี่ยนแผนการลงทุน

- $i$ . สิทธิการทำธุรกรรม
- ii. กำหนดสัดส่วนเงินลงทุนเข้าใหม่
- iii. ปรับสัดส่วนเงินลงทุนปัจจุบัน
- iv. สับเปลี่ยนระหว่างนโยบาย
- v. ยกเลิกรายการ

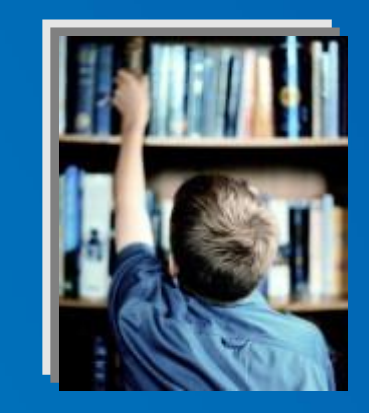

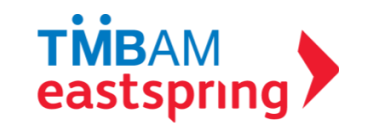

# ปรับเปลี่ยนแผนการลงทุน

กรณีคณะกรรมการกองทุนเปิ ดให้ สมาชิกทำรายการผ่านระบบ FundLink M สมาชิกจะต้องท าการเปิ ดสิทธิก่อน ีที่เมนู "**สิทธิทำธุรกรรม**"

\*ทั้งนี้ สมาชิกจะทำรายการปรับแผนการลงทุนได้หรือไม่ ้ขึ้นอยู่กับข้อกำหนดของคณะกรรมการกองทุน

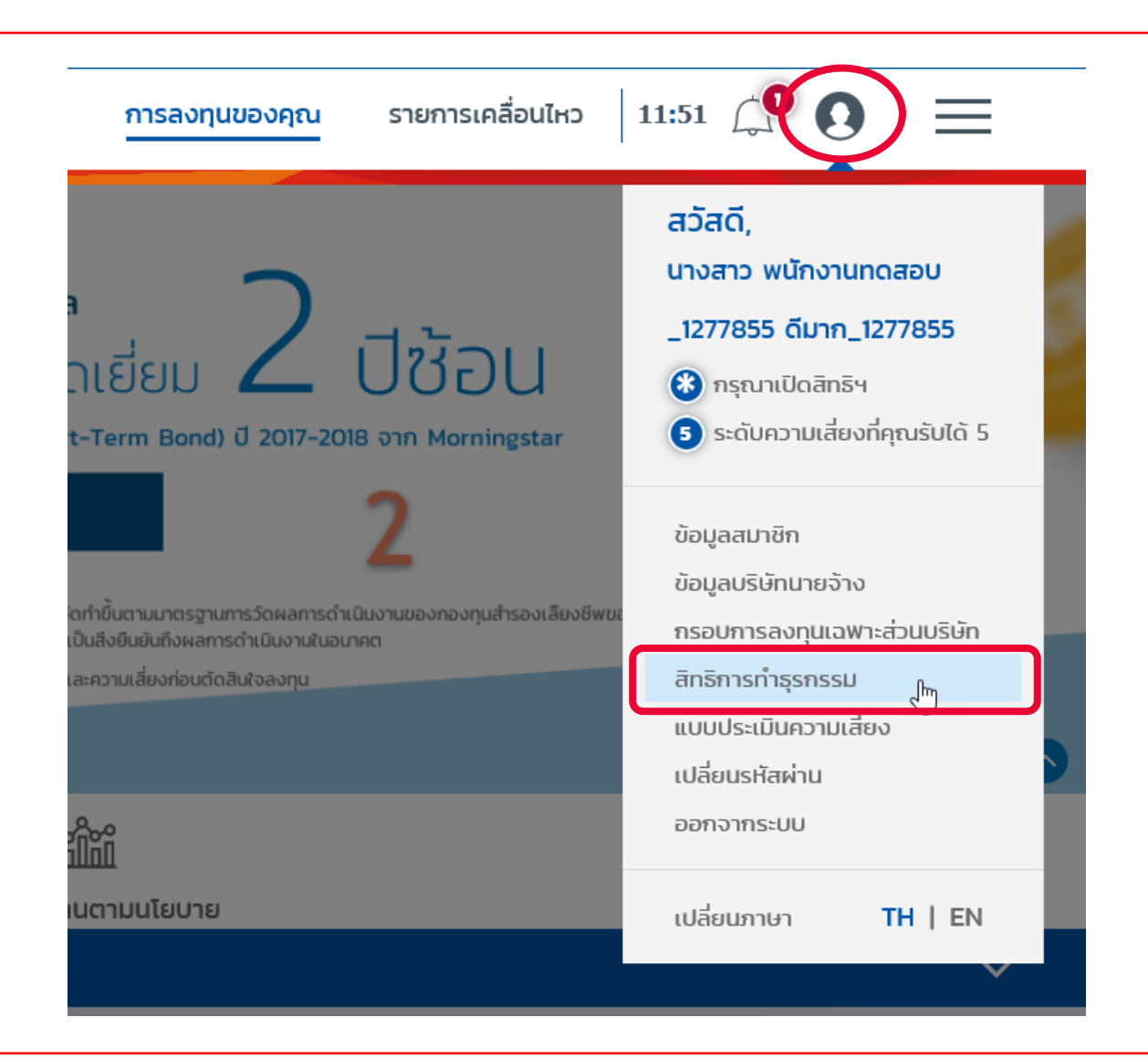

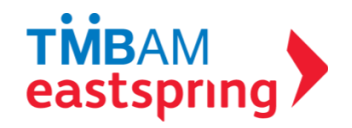

# ์ สิทธิการทำธุรกรรม (ต่อ)

#### สิทธิการทำธุรกรรม

#### ข้อปฏิบัติและเงื่อนไขตกลงของการขอเปิดสิทธิการทำธุรกรรม

ข้าพเจ้าได้ตรวจสอบและยินยันความสมบูรณ์ถูกต้องของข้อมูลที่ปรากฏตามใบคำขอนี้แล้ว (หมายเหตุ : ในกรณีที่ข้อมูลไม่สมบูรณ์ถูกต้อง โปรดติดต่อคณะกรรมการกองทุน ของสมาชิก)

ข้าพเจ้ารับทราบและตกลงว่า ข้อมูลกองทุนสำรองเลี้ยงชิพของสมาชิกเป็นข้อมูลที่ไม่พึงเปิดเผยต่อมูกคลอื่น และจะเก็บรักษารหัสผู้ใช้และรหัสผ่านเป็นความลับ

ข้าพเจ้าได้อ่านและตกลงที่จะปฏิบัติตามหลักศณฑ์เงื่อนไขต่างๆ ตามที่ระบุไว้ด้านหลังของใบสมัครนี้ และเงื่อนไขอื่นๆ บริษัทจัดการจะประกาศกำหนดเพิ่มเติมหรือเปลี่ยน แปลงต่อไปในอนาคตฤกประการ

#### ในการใช้บริการธรกรรมทางอินเตอร์เน็ต FundLink M ้ข้าพเจ้า(สมาชิก)ตกลง/รับทราบ/และยินยอมปฏิบัติและผูกพันตามเงื่อนไขข้อตกลง ดังนี้:

1. ข้าพเจ้าจะสามารถใช้บริการธุรกรรมทางอินเตอร์เน็ต (ระบบ FundLink M) ได้ก็ต่อเมื่อข้าพเจ้ามิบัญชีกองทุนสำรองเลี้ยงชีพกับ บลจ.ทหารไทย (บลจ.) แล้วเท่านั้น )

2. ในการใช้บริการธุรกรรมทางอินเตอร์เน็ตนี้ ย้าพเจ้าจะใช้รหัสผู้ใช้และรหัสผ่านที่ย้าพเจ้าได้เป็นผู้กำหนดหรือเปลี่ยนแปลงขึ้นเองในระบบปริการธุรกรรมทางอินเตอร์เน็ตฯดัง กล่าว

3. ข้าพเจ้าจะตื้ปรักษารหัสผู้ใช้และรหัสผ่าปของตนเอง เป็นความลับ และยอมรับว่า ปลจ.ทหารไทย จะไม่รับผิดชอบใด ๆ ทั้งสิ้น ในกรณีที่ปุคคลที่ไม่ใช่เจ้าของรหัสผู้ใช้ และ รหัสผ่านของตนเองทำรายการผ่านบริการทางอินเตอร์เน็ตฯของ บลจ.ทหารไทย

4. ข้าพเจ้าเข้าใจและรับทราปความเสี่ยงอันตัดจากการทำรายการผ่านบริการธุรกรรมทางอันเตอร์เน็ต รวมถึงแต่ไม่ว่ากัดพิยง การสูญหายของข้อมูลระหว่างการรับส่ง การ ส่งข้อมูลเป็นไปอย่างเชื่องชำ หรือไม่สามารถส่งข้อมูลได้ ตลอดจนกรณีระบบเครือข่ายมีข้อขัดข้องไม่สามารถทำงานได้ตามปกติ ความผิดพลาดและคลาดเคลื่อนของข้อมูลที่ -<br>โด้รับ เนื่องจากข้อจำกัดในการใช้ธุรกรรมทางอินเตอร์เน็ต รวมถึงความเสียหายของอุปกรณ์ต่อพวงใดๆ และข้อมูล หรือสิ่งต่างที่อยู่ภายในอุปกรณ์นั้นๆ อันเนื่องมาจากการ เข้ามาใช้บริการธุรกรรมทางอันเตอร์เน็ต หากมีความเสียหายใดๆเกิดขึ้นจากจากการทำเรายการผ่านบริการธุรกรรมทางอันเตอร์เน็ต ข้าพเจ้าตกลงจะไม่เรียกร้องคำเสียหาย ใดๆจากทางปลจ.ทหารไทย(รวมถึงผู้เกี่ยวข้อง)และยินดิรับความเสี่ยงนี้ด้วยตนเองทุกประการ

5. ข้าพเจ้ารับทราปและตกลงว่า เอกสารใบบันทึกรายการใดๆที่ออกจาก เครื่องพิมพ์ของข้าพเจ้า เป็นเพียงเอกสารบันทึกรายการเพื่อใช้อังอังเท่านั้น มิใต้เป็นการยินยันว่า คำสั่งรายการดังกล่าวจะถูกตำเนินการโดยเสร็จสื่นสมบูรณ์ เนื่องจากรายการดังกล่าวอาจถูกระงับ ยกเลิกโดยคำขอของข้าพเจ้าหรือด้วยสาเหตุใดๆก็ตามในภายหลัง

6. กรณีที่ผู้ใช้บริการทางอินเตอร์เป็ตลาออกจากการเป็นสมาชิกคองทุนสำรองเลี้ยงชิพไม่ว่ากรณีดๆก็ตาม ปลจ.ขอสงวนสิทธิ์ศกลักริการทำรุรกรรมผ่านทางอินเตอร์ สำรองเลี้ยงชีพ หรือในกรณีอื่นใดตามที่บลจ. เห็นสมควร

7. บลจ. ขอสงวนสิทธิ์ที่จะเปลี่ยนแปลงแก๊ใขเพิ่มเติมปรรดาข้อตกลง เงื่อนใขและข้อทำหนดใดๆ ตามใปกำขอนี้ได้ในอนาคต ตามที่บลจ.จะเห็นสมควร หากการเปลี่ยนแปลง แก๊ไขดังกล่าวเป็นสาระสำคัญ ปลจ.จะประกาศให้สมาชิกทราปล่วงหน้า ณ ที่ทำการของ ปลจ. / หรือแจ้งให้คณะกรรมการกองทุนทราปเป็นลายลักษณ์อักษร /หรือประกาศ ทางเว็บไซต์ของ บลจ. ภายในระยะเวลาอันสมควร และให้ถือว่าสมาชิกยอมรับเงื่อนไขและข้อกำหนดดังกล่าวที่ได้รับการเปลี่ยนแปลงแก๊ไขแล้ว

8. บลจ. ขอสงวนสิทธิ์ที่จะปลี่ยนแปลงเก๊ไขเพิ่มเติมบรรดาข้อตกลง เงื่อเปินและขือทำหนดตา พื่อถัสฮดคลืองกับกฎ ก.ล.ต. และตามกฎหมาย ได้โดยไม่ต้องแจ็งถักราบ<br>ล่วงหน้า และหากการเปลี่ยนแปลงดังกล่าวเป็นสาระสำคัญ ปลจ,จะประกาศถิสมาชิกก อักษร /หรือประกาศทางเว็บไซต์ของ บลจ. ในเวลาอันสมควร และให้ถือว่าสมาชิกยอมรับเงื่อนไขและข้อกำหนดดังกล่าวที่ได้รับการเปลี่ยนแปลงแก้ไขแล้ว

9. ในการลงทุนของกองทุนสำรองเลี้ยงชิพในแต่ละนโยปายที่ลงทุนในกองทุนรวมแต่ละกอง ผ่านบริการ FundLink M ของ ปลจ. ข้าพเจ้า ตกลง รับทราปและยินยอมผูกพัน ตนเองตามเงื่อนไข ข้อทำหนด คำเตือน และข้อความใดๆที่ระบุไว้ในหนังสือชี้ชวน(รวมถึงหนังสือชี้ชวนอย่างย่อ)และเอกสารที่เกี่ยวข้องของกองทุนรวมแต่ละกองแล้ว รวมถึง ตกลง รับทราบและยินยอมผูกพันตามเงื่อนไข ข้อกำหนด คำเตือน และข้อความใดๆที่ปรากฏอยู่ในระบบ FundLink M

10. ย้าพเจ้าตกลงจะรับผิดชอบต่อรายการที่เกิดขึ้นภายใต้เลขที่ผีถือหน่วยใดๆของย้าพเจ้าในระบบ FundLink M โดยทาง ปลจ. จะไม่รับผิดชอบใดๆ ทั้งสิ้นต่อความเสียหายที่ ลาจเดิดขึ้นจากการทำรายการ

11. ในกรณีก็ปริษัทนายจ้าง(คณะกรรมการกองทุน)ทำหนดวิธิการปลดล็อคการขอสิทธิการทำธรกรรมของสมาชิกด้วยตนเองโดยไม่ผ่าน บลจ. สมาชิกรับทราบและตกลงให้ คณะกรรมการกองทุนหรือผู้ที่ได้รับมอบหมายจากคณะกรรมการกองทุนเป็นผู้ดำเนินการแทนนายทะเบียน(บลจ.)

12. ข้าพเจ้ารับทราบว่าสามารถเพิฑถอนรายการปรับสัดส่วนเงินลงทุนสำหรับเงินเข้าใหม่(Re-allocation) หรือรายการปรับสัดส่วนมูลค่าเงินลงทุน(Rebalance) ของ ข้าพเจ้าผ่านทางอินเตอร์เน็ตของบลจ. ได้ภายในเวลาที่บลจะทำหนด หากการเพิกถอนรายการได้เกิดขึ้นหลังจากเวลาที่ทำหนด ข้าพเจ้าจะยอมรับว่า ข้าพเจ้าไม่สามารถเพิก ถอนรายการได้และให้ถือว่าการทำรายการรายการปรับสัดส่วนเงินลงทุนสำหรับเงินเข้าใหม่(Re-allocation) หรือรายการปรับสัดส่วนมูลค่าเงินลงทุน(Rebalance) ดังกล่าว ได้เสร็จสื่นสมบูรณ์แล้วภายในเวลาที่ทำหนด

#### อ่านรายละเอียดเงื่อนไขข้อตกลง

11. ในกรณีที่บริษัทนายจ้าง(คณะกรรมการกองทุป)กำหนดวิธีการปลดล็อคการขอสิทธิการทำธุรกรรมของสมาชิกด้วยตนเองโดยไม่ผ่าน บลจ. สมาชิกรับทราบและตกลงให้ ิคณะกรรมการกองทนหรือผัที่ได้รับมอบหมายจากคณะกรรมการกองทนเป็นผัดำเนินการแทนนายทะเบียน(บลจ.)

12. ข้าพเจ้ารับทราบว่าสามารถเพิกถอนรายการปรับสัดส่วนเงินลงทุนสำหรับเงินเข้าใหม่(Re-allocation) หรือรายการปรับสัดส่วนมูลค่าเงินลงทุน(Rebalance) ของ ู้ข้าพเจ้าผ่านทางอินเตอร์เน็ตของบลจ. ได้ภายในเวลาที่บลจ.ทำหนด หากการเพิกถอปรายการได้เกิดขึ้นหลังจากเวลาที่กำหนด ข้าพเจ้าจะยอมรับว่า ข้าพเจ้าไม่สามารถเพิก ถอนรายการได้และให้ถือว่าการทำรายการรายการปรับสัดส่วนเงินลงทุนสำหรับเงินเข้าใหม่(Re-allocation) หรือรายการปรับสัดส่วนมูลค่าเงินลงทุน(Rebalance) ดังกล่าว ได้เสร็จสิ้นสมบูรณ์แล้วภายในเวลาที่กำหนด

คลิกเพื่อยอม

คลิก เพื่อ "ยอมรับ" และ "ตกลง"

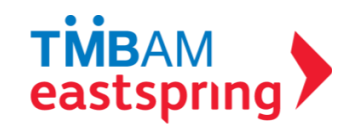

## **สิทธิกำรท ำธุรกรรม (ต่อ)**

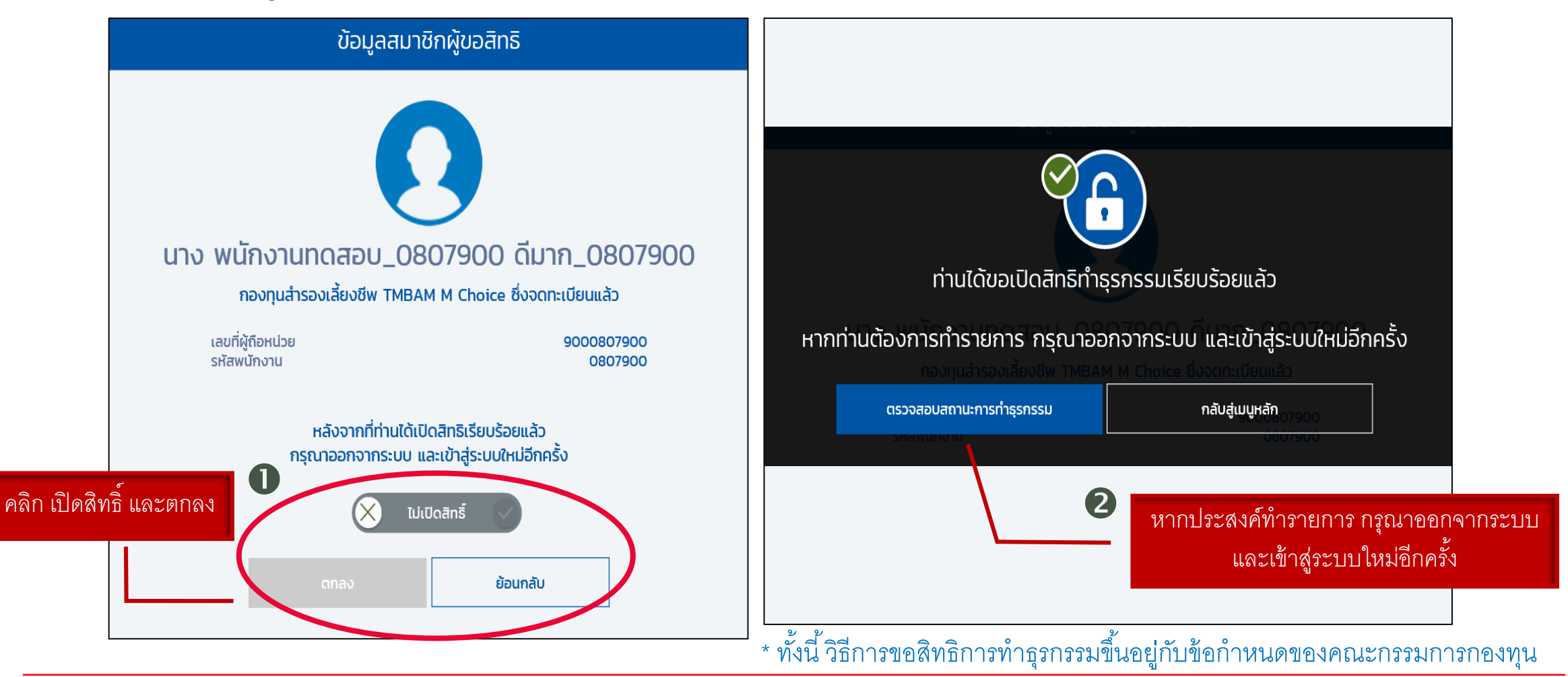

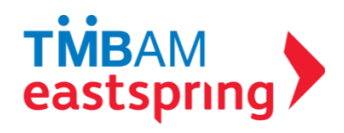

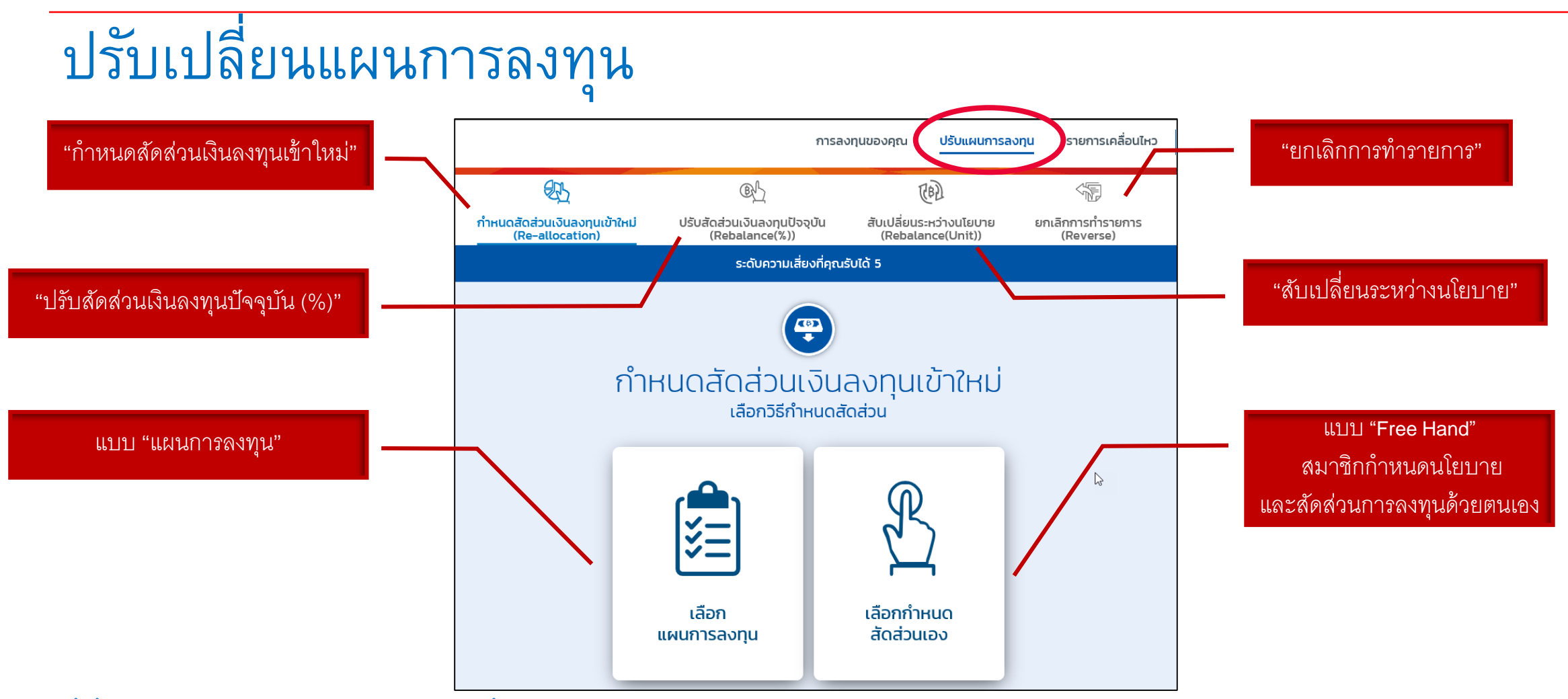

\* ทั้งนี้ สมาชิกจะทำรายการปรับแผนการลงทุนได้หรือไม่ ขึ้นอยู่กับข้อกำหนดของคณะกรรมการกองทุน

\*\* รูปแบบการลงทุนขึ้นอยู่กับกรอบการลงทุนที่คณะกรรมการกองทุนกำหนด

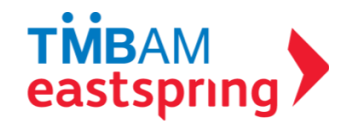

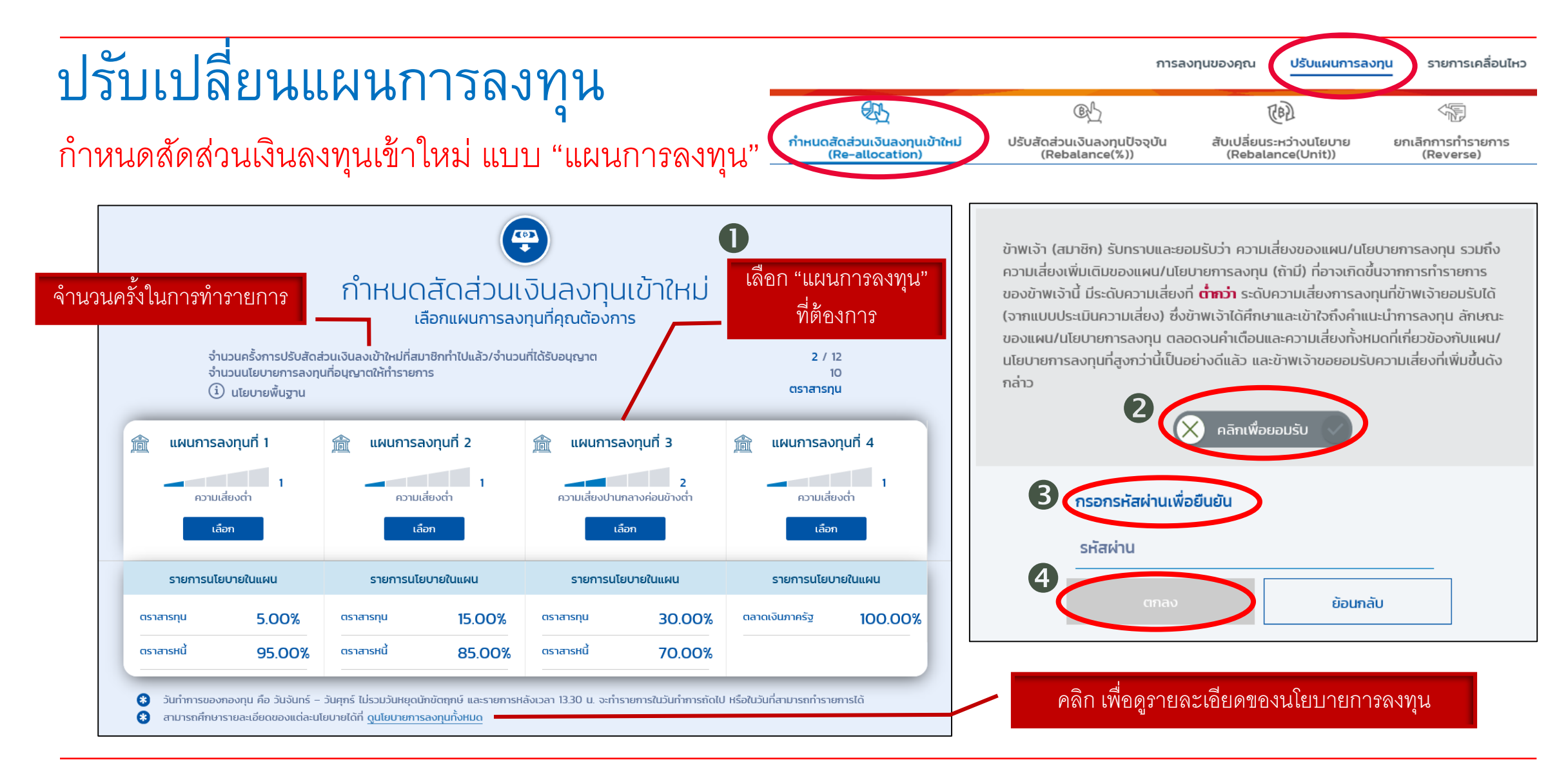

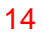

**TMBAM** 

eastspring

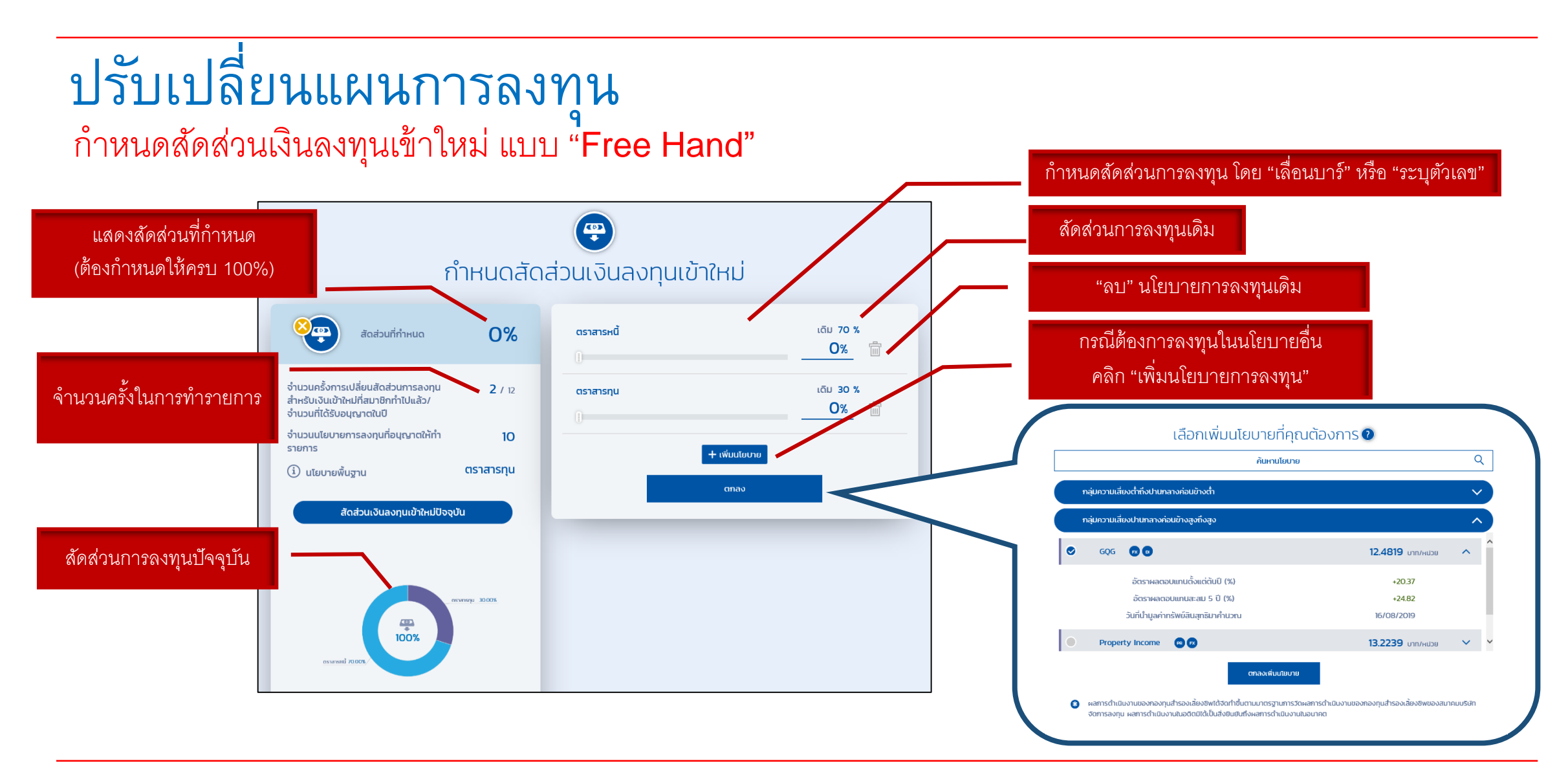

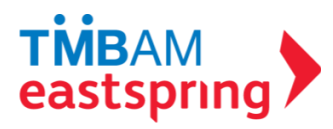

# ปรับเปลี่ยนแผนการลงทุน ก าหนดสัดส่วนเงินลงทุนเข้าใหม่ แบบ "Free Hand" (ต่อ)

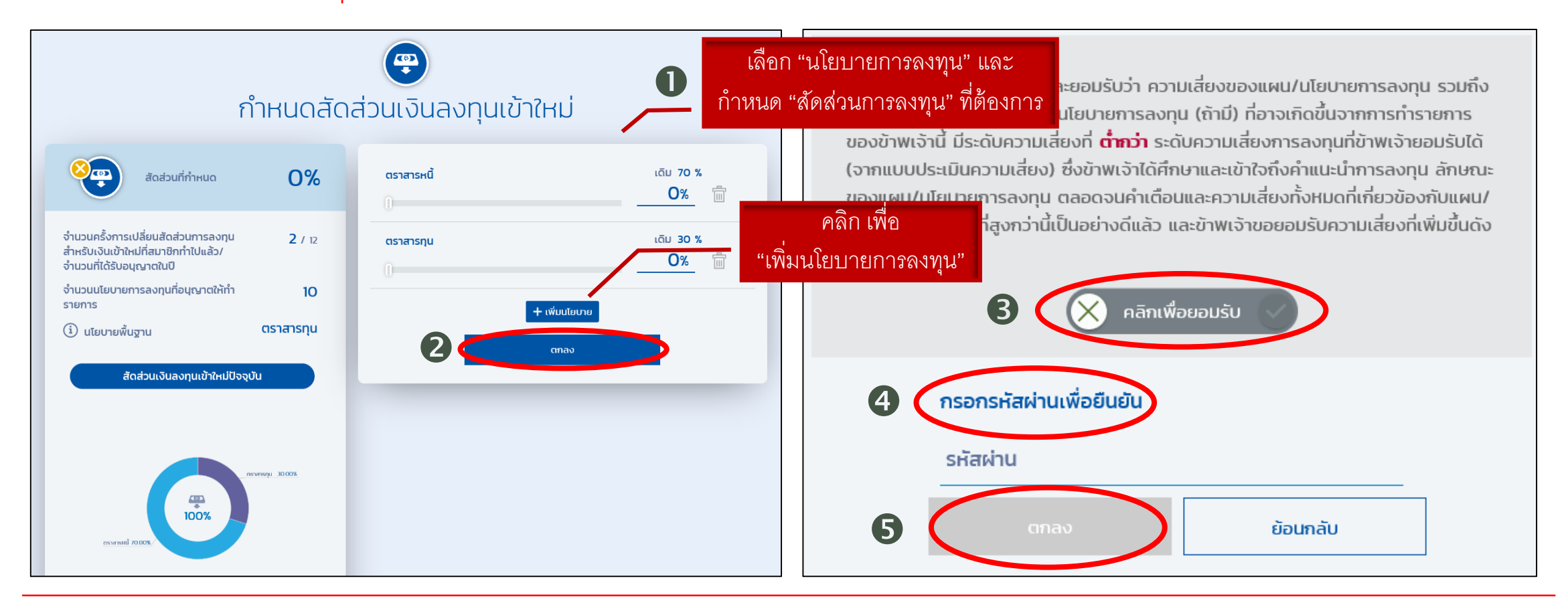

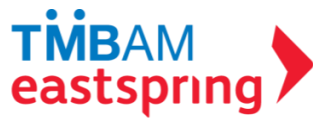

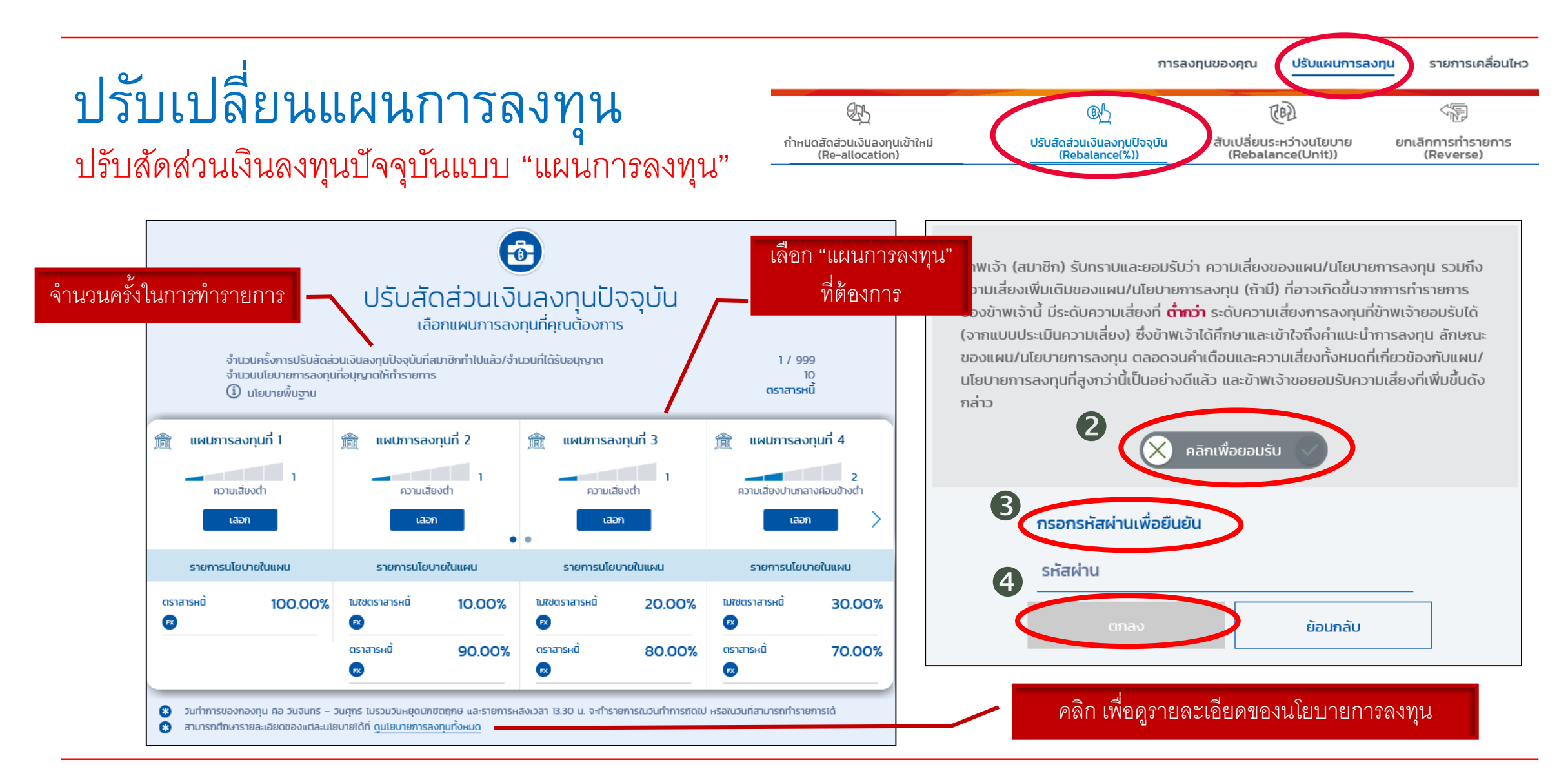

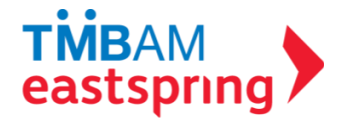

# ปรับเปลี่ยนแผนการลงทุน ปรับสัดส่วนเงินลงทุนปัจจุบัน แบบ "Free Hand"

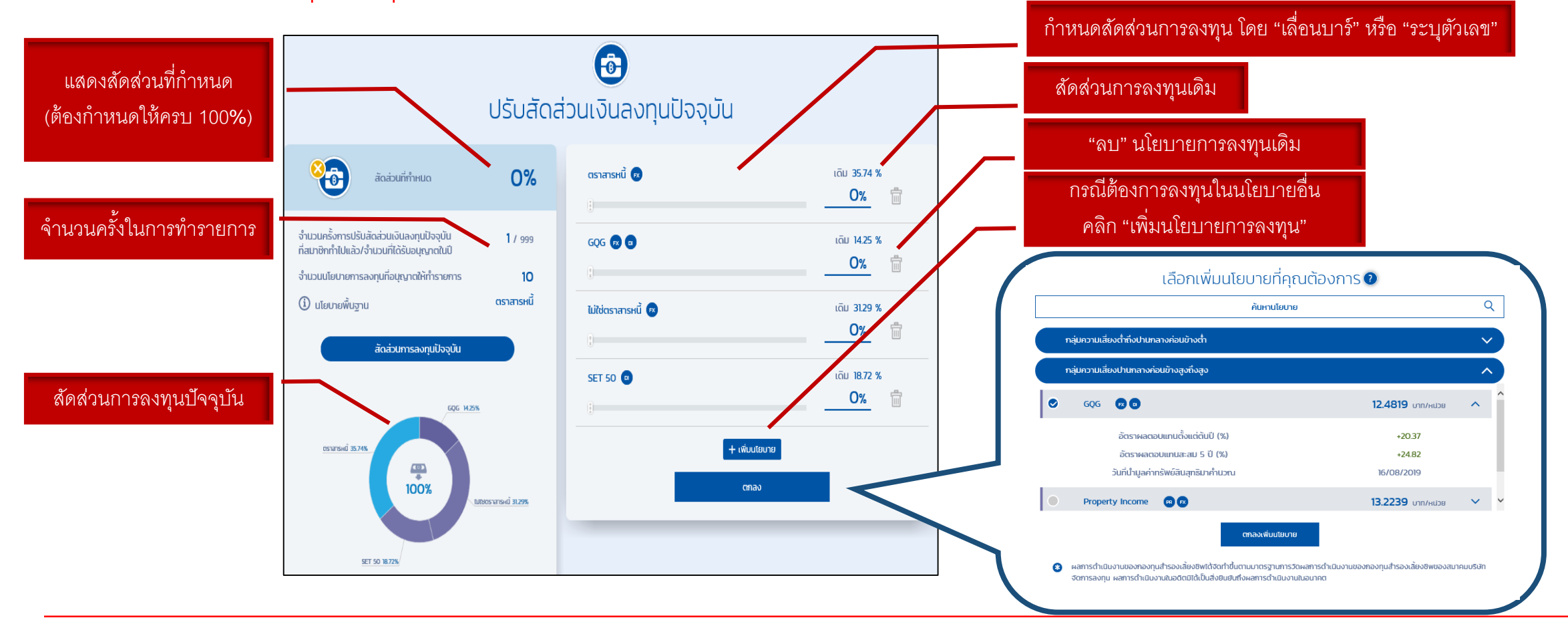

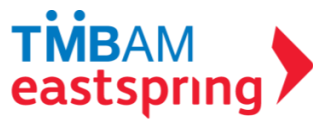

# ปรับเปลี่ยนแผนการลงทุน ปรับสัดส่วนเงินลงทุนปัจจุบัน แบบ "Free Hand"(ต่อ)

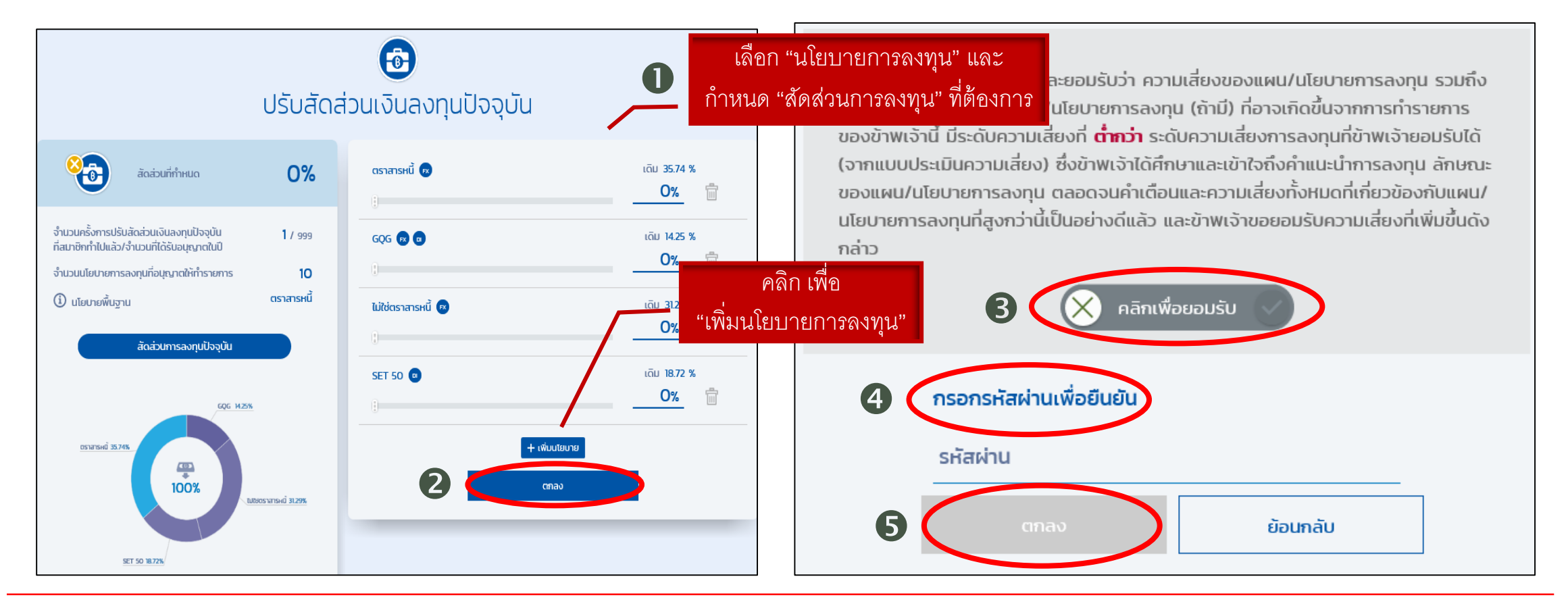

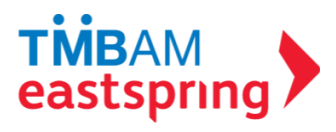

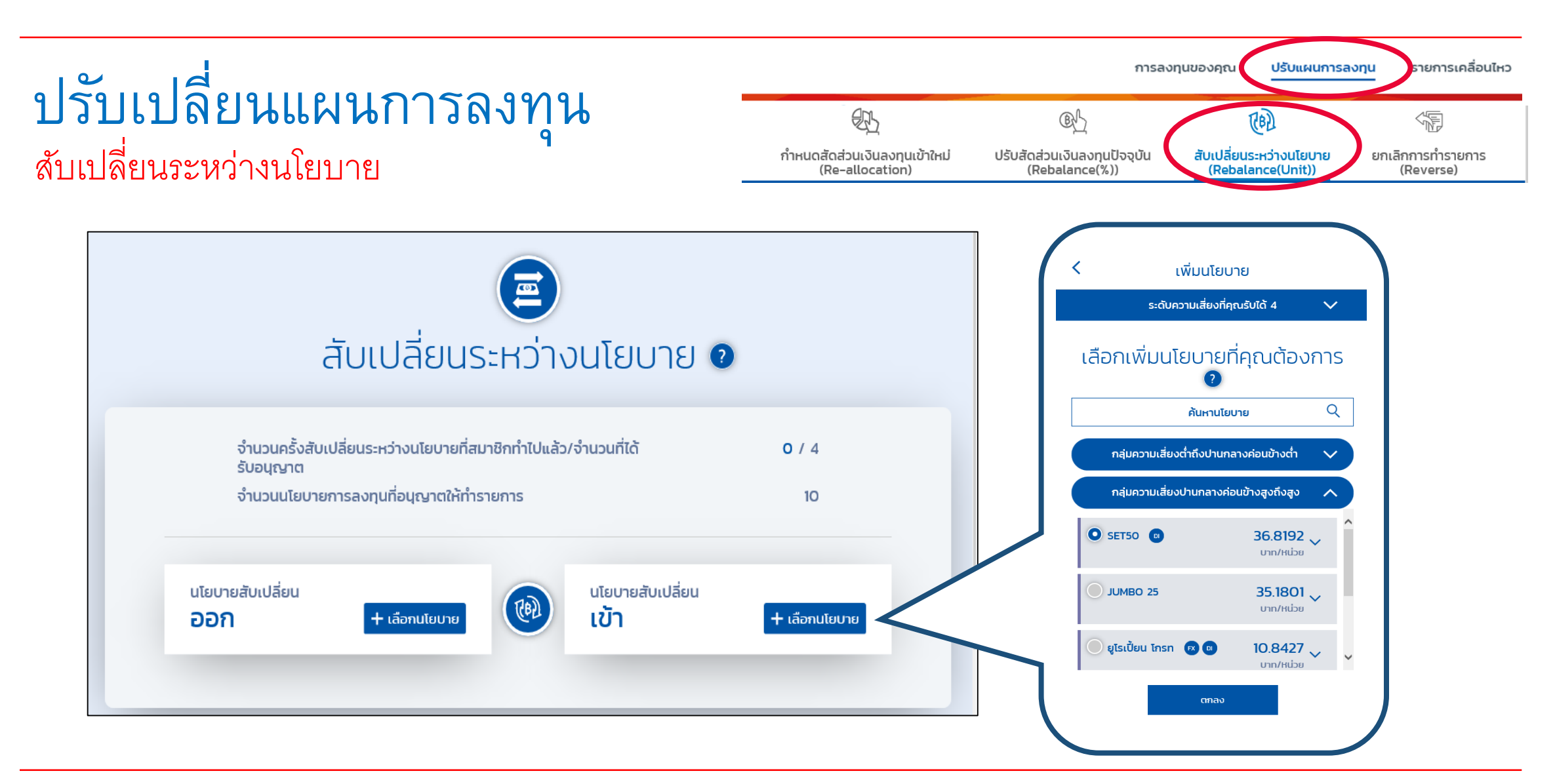

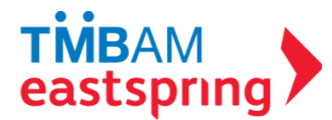

# ปรับเปลี่ยนแผนการลงทุน สับเปลี่ยนระหว่างนโยบาย(ต่อ)

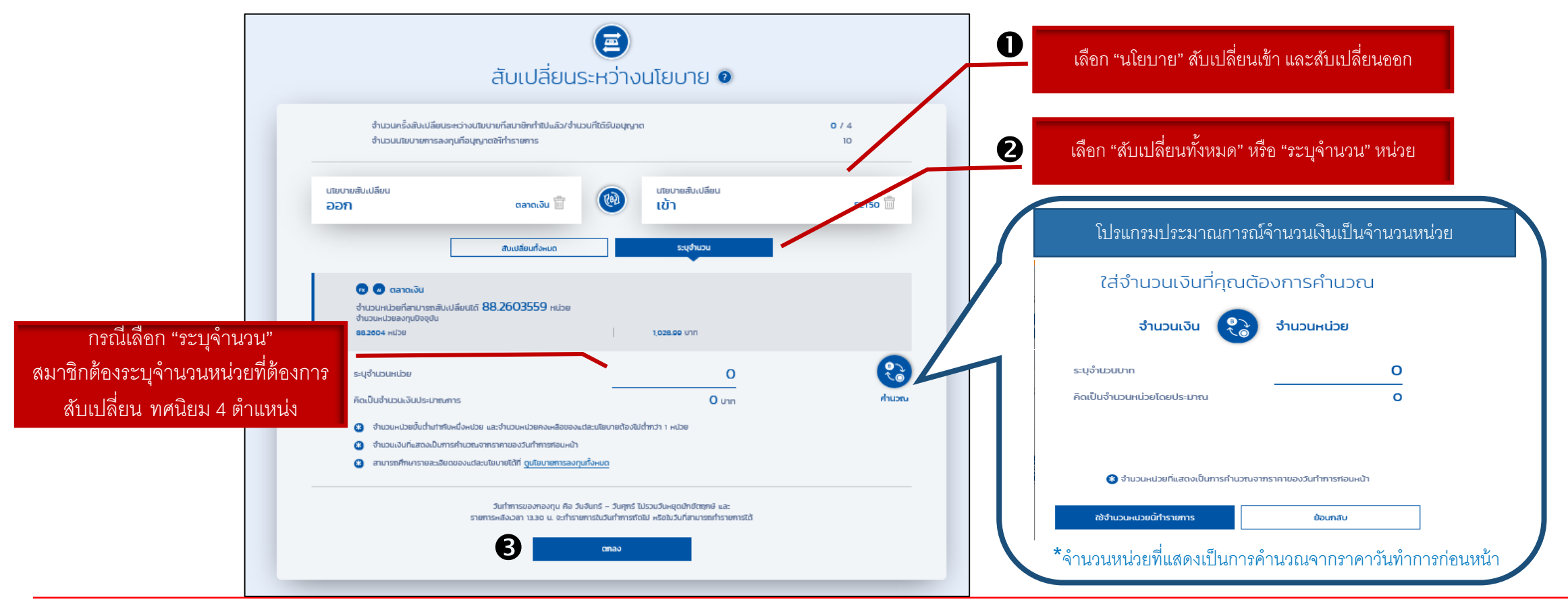

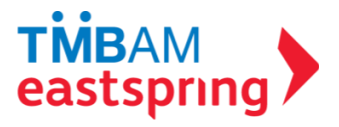

## ปรับเปลี่ยนแผนการลงทุน สับเปลี่ยนระหว่างนโยบาย (ต่อ)

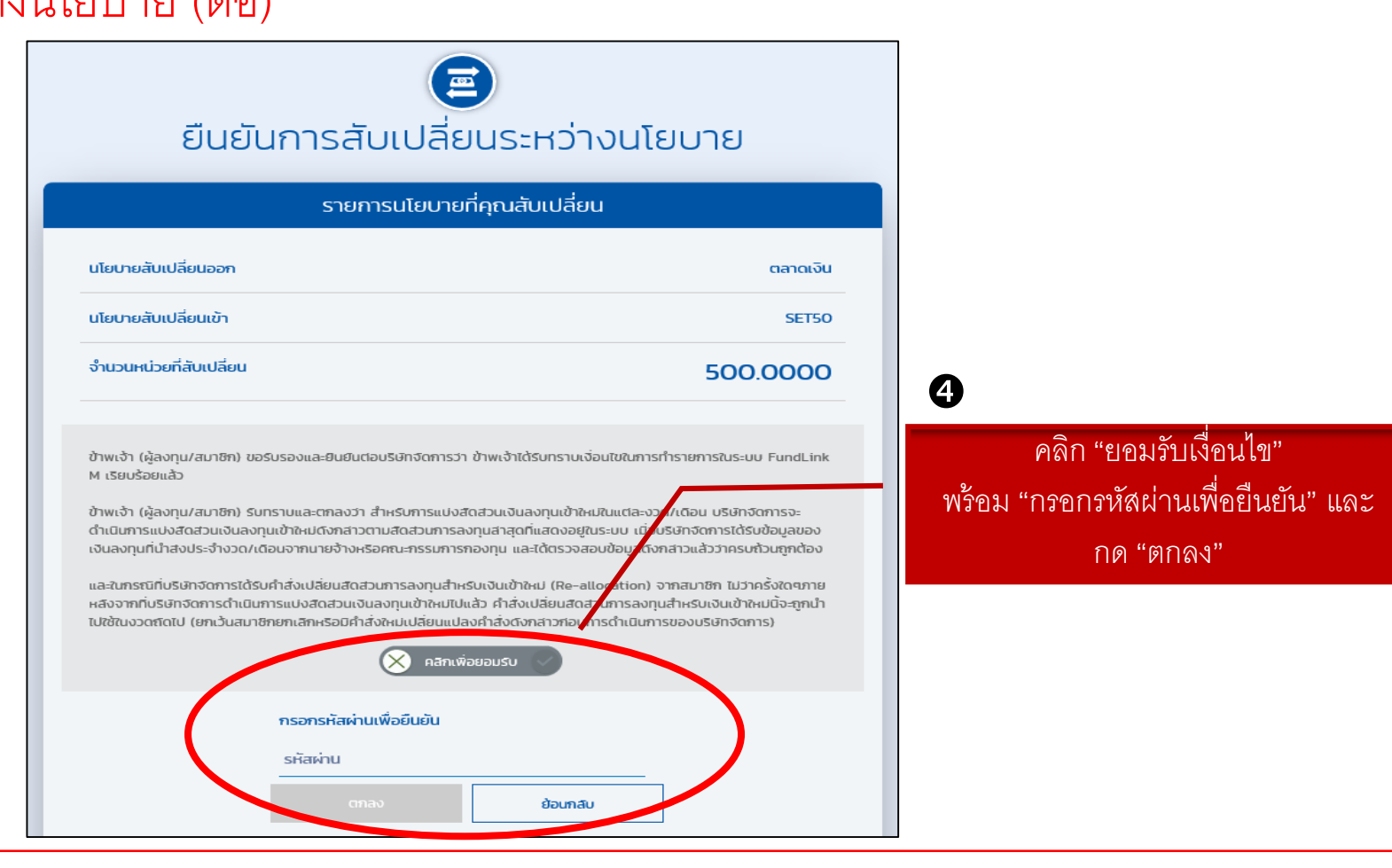

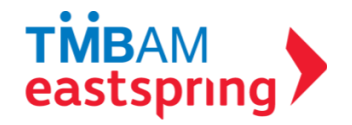

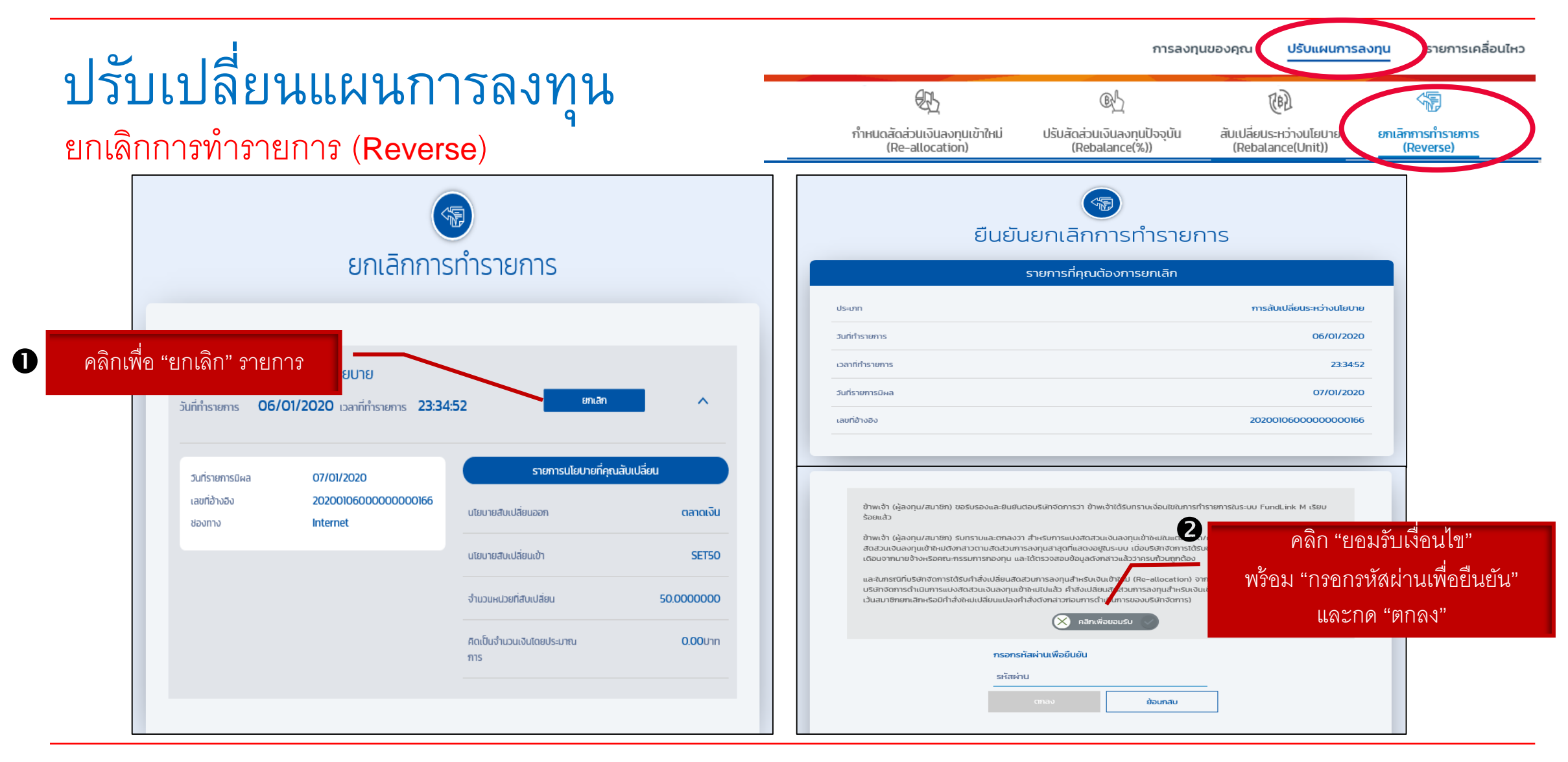

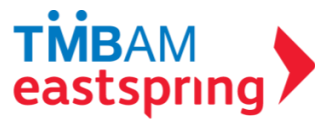

# การใช้งานเมนูต่าง ๆ

#### ข้อมูลย้อนหลัง i. รายการรอดำเนินการ ii. รายการย้อนหลัง iii. มูลค่าย้อนหลังกองทุน iv. มูลค่าย้อนหลังของสมาชิก

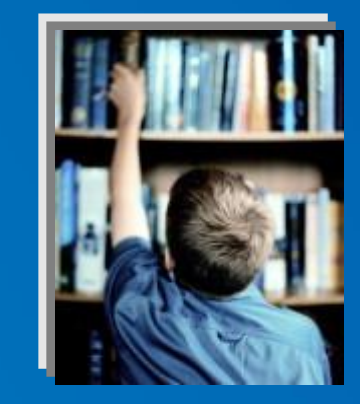

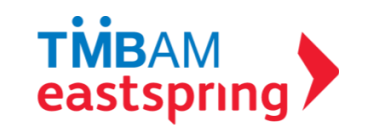

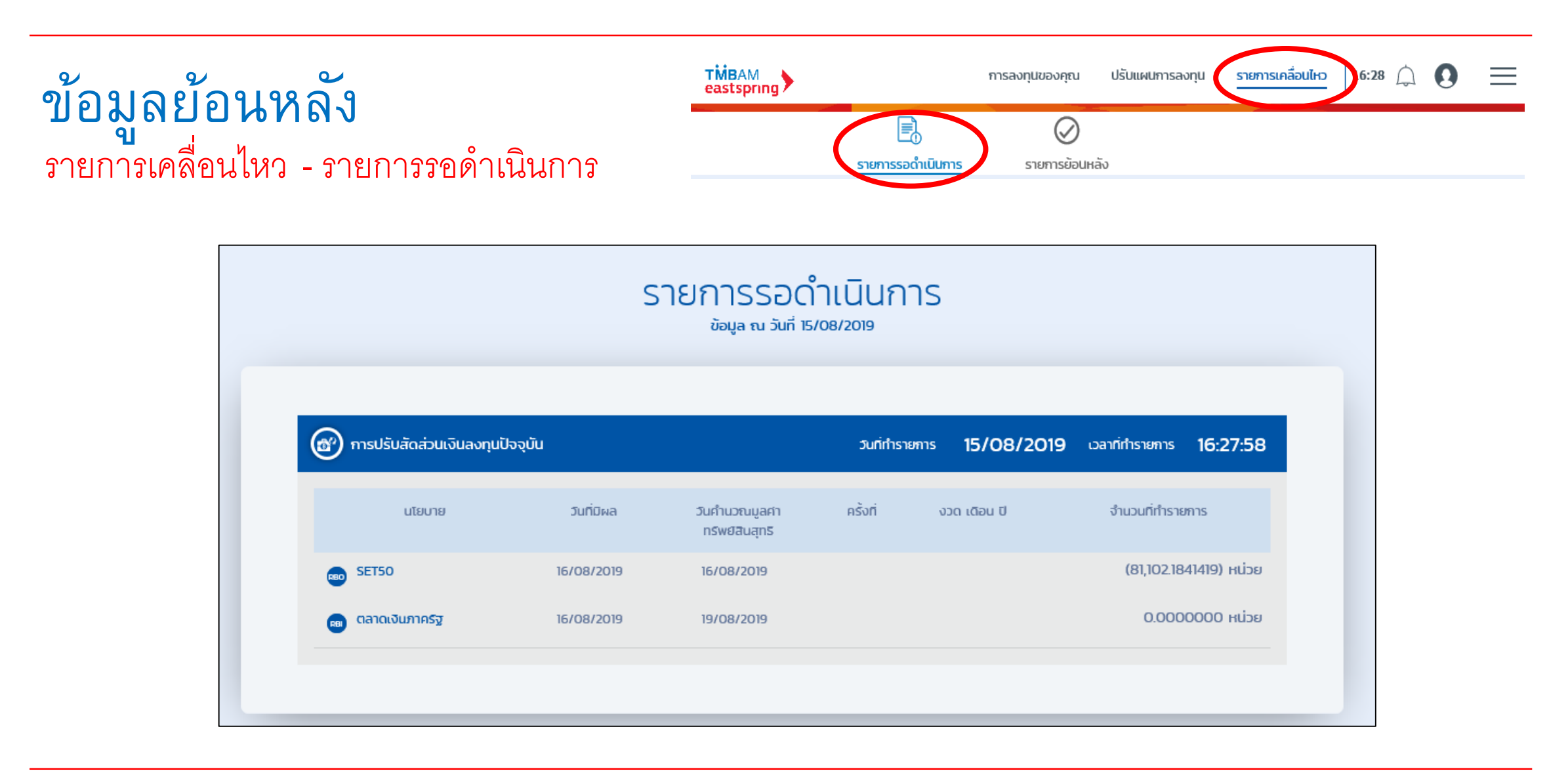

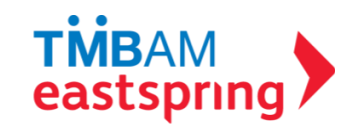

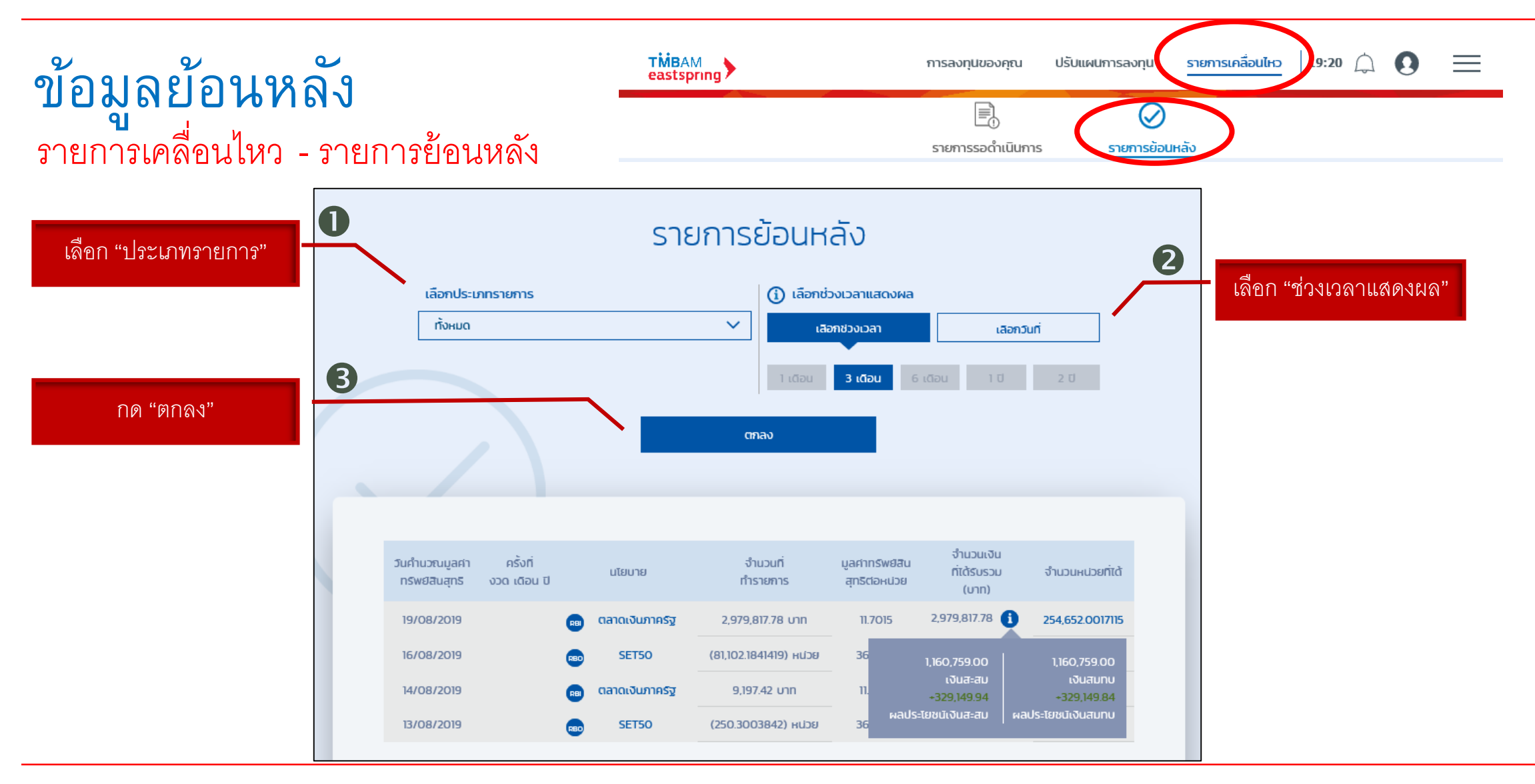

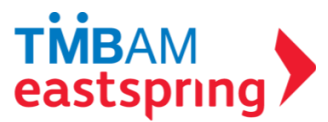

## ข้อมูลย้อนหลัง ี *ข*้อมูลย้อนหลังของกองทุน

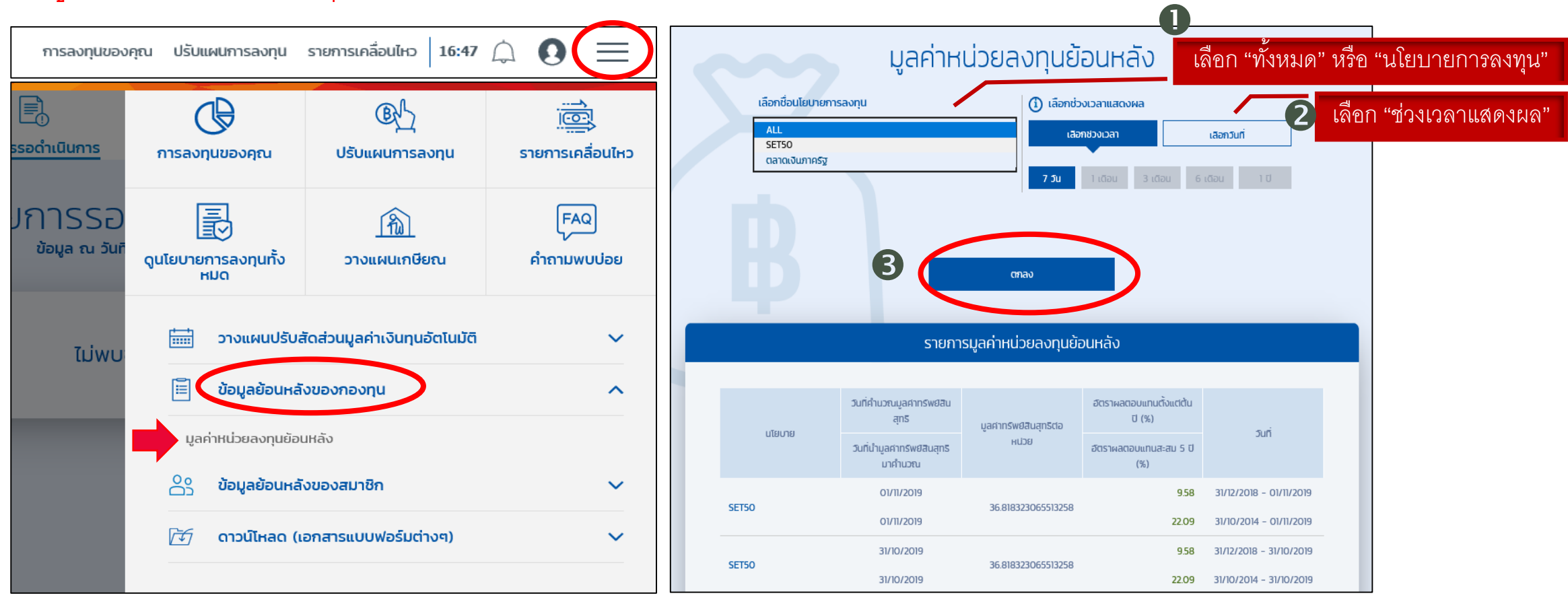

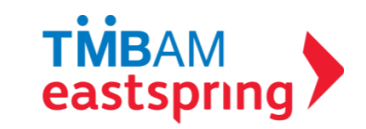

### ข้อมูลย้อนหลัง ์<br>ข้อมูลย้อนหลังของสมาชิก

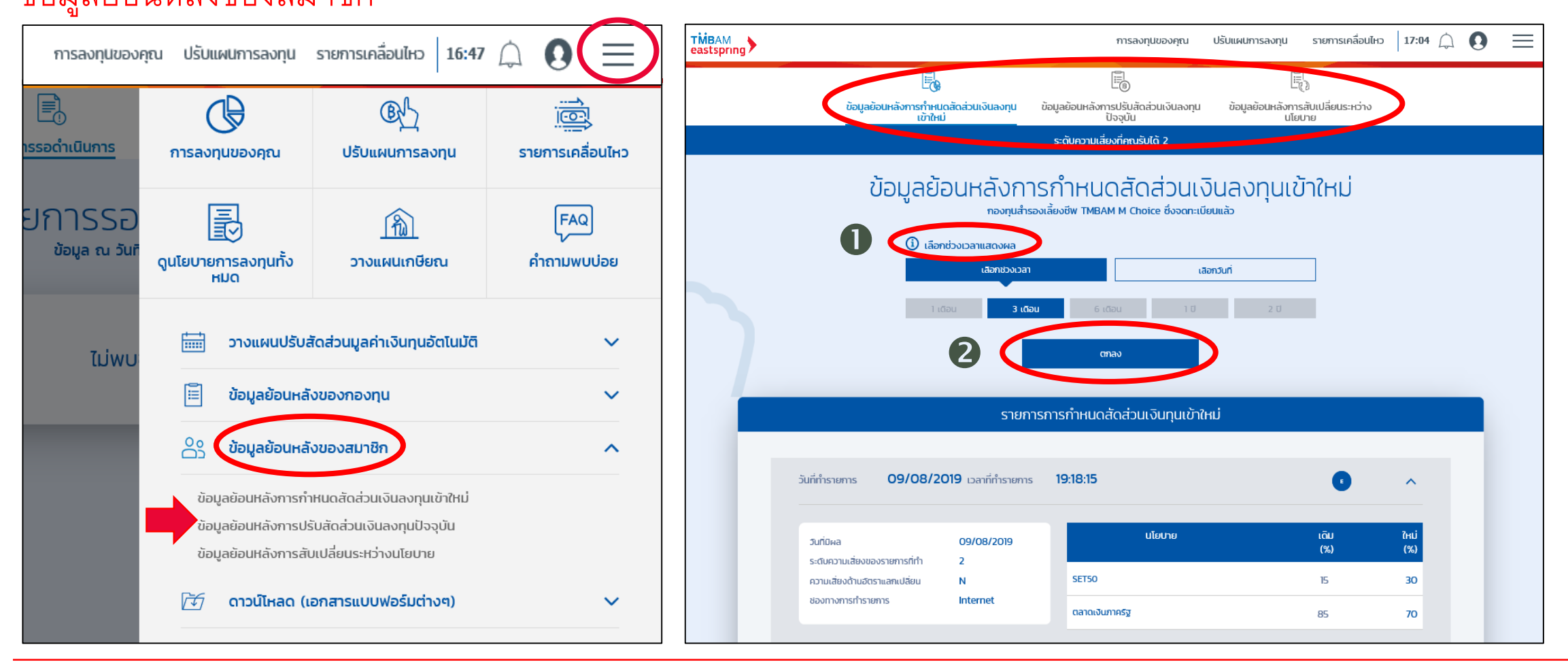

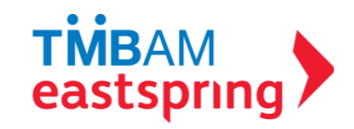

# การใช้งานเมนูต่าง ๆ

#### ดาวน์โหลดเอกสาร  $\mid$  i. ใบรับรองแจ้งยอดสมาชิกกองทุนสารองเลี้ยงชีพ ii. แบบฟอร์มต่างๆ iii. ข้อมูลที่ควรทราบ

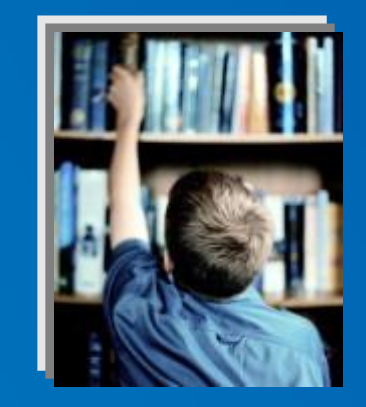

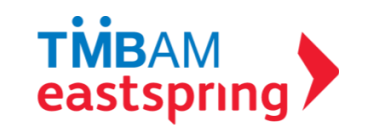

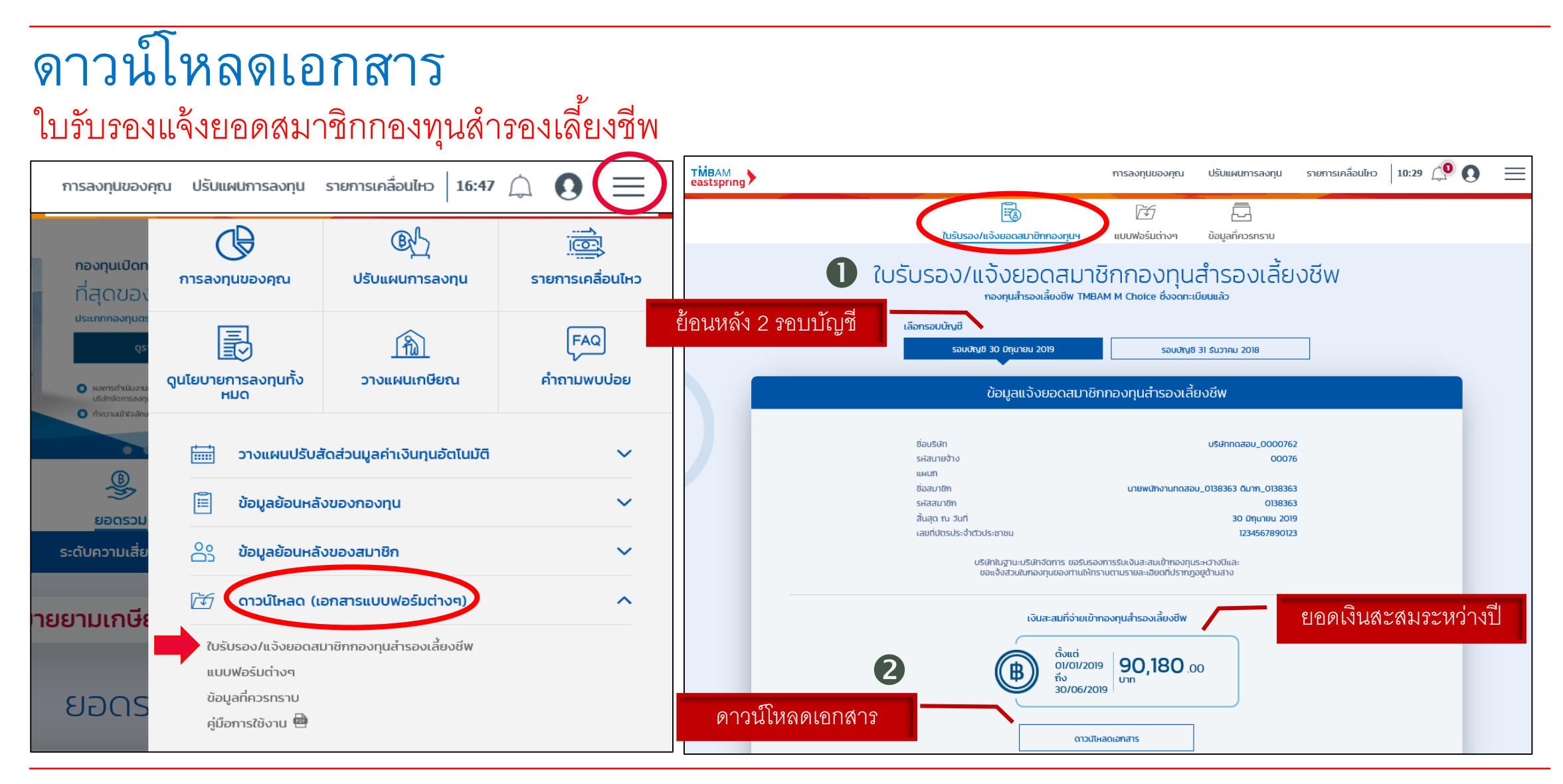

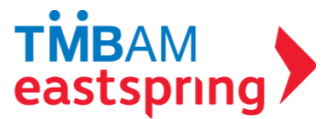

# ดาวน์โหลดเอกสาร แบบฟอร์มต่าง ๆ

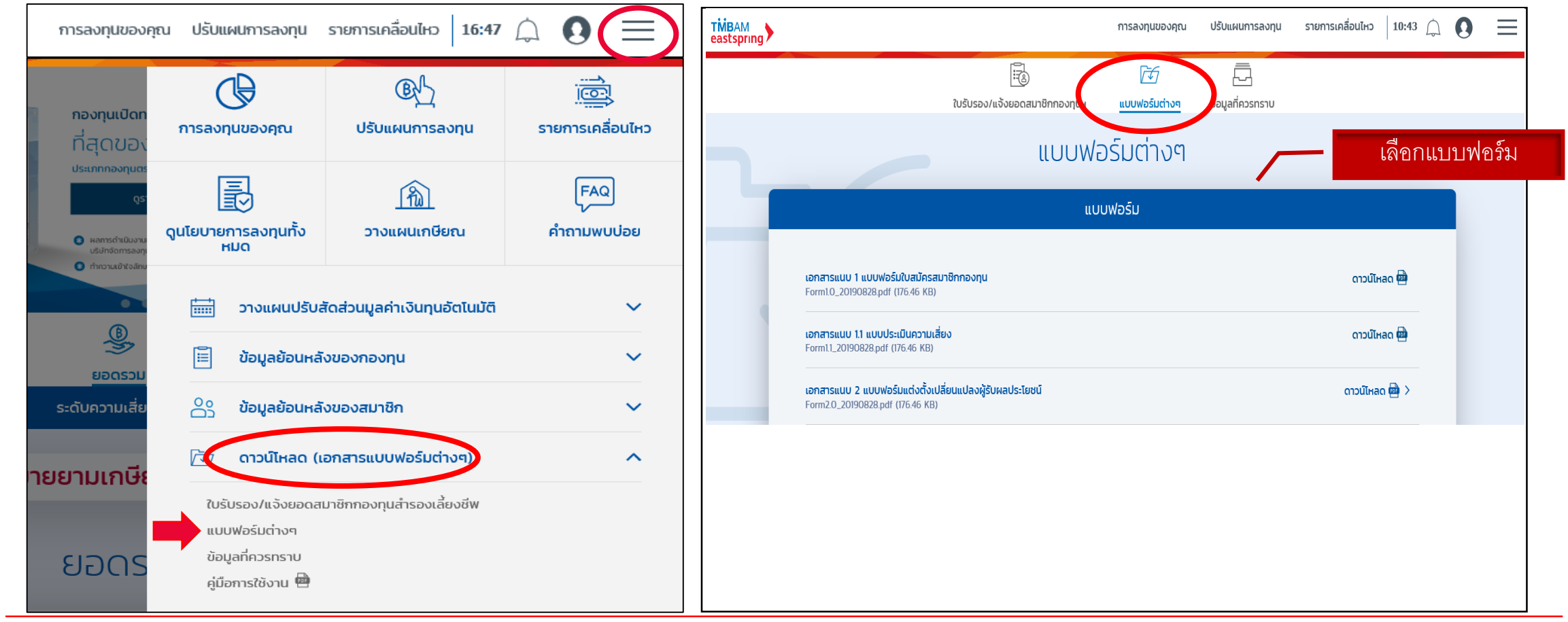

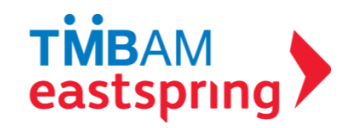

# ดาวน์โหลดเอกสาร ข้อมูลที่ควรทราบ

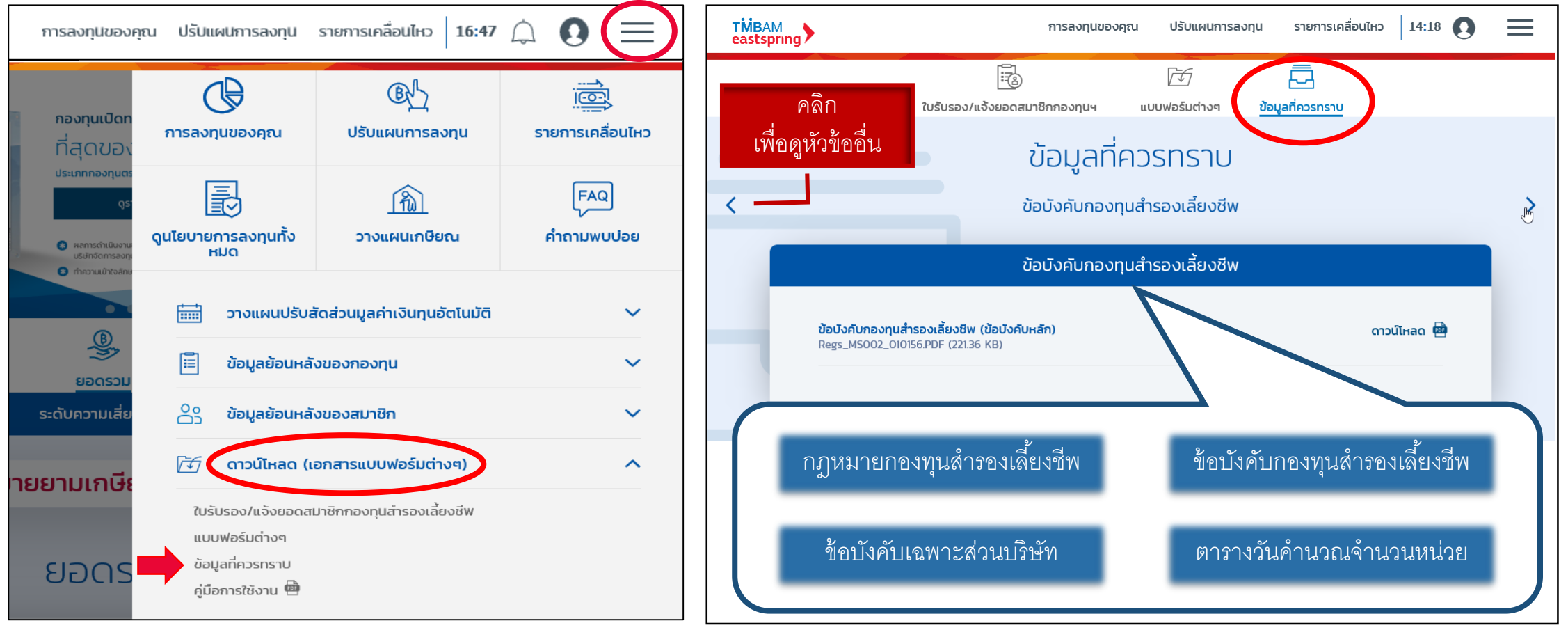

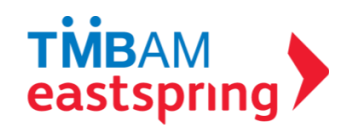

# การใช้งานเมนูต่าง ๆ

## เมนูอื่น ๆ

- i. วางแผนปรับสัดส่วนมูลค่าเงินลงทุนอัตโนมัติ
- ii. วางแผนเกษียณ
- $\overline{\phantom{a}}$ iii. ดูนโยบายการลงทุนทั้งหมด
- iv. คำถามพบบ่อย
- v. ข้อมูลส่วนตัว

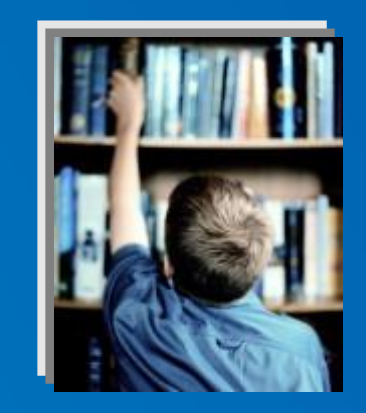

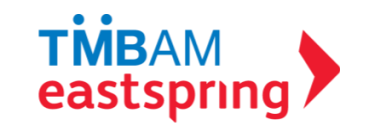

# เมนูอื่น ๆ วางแผนปรับสัดส่วนมูลค่าเงินลงทุนอัตโนมัติ

การวางแผนปรับสัดส่วนมูลค่าเงินลงทุนอัตโนมัติ (ARP ) เป็นการปรับ ่ สัดส่วนมูลค่าเงินลงทุนที่เบี่ยงเบนไปจากเดิมที่เคยกำหนดไว้ให้กลับมา เหมือนเดิมตามระยะเวลา/เงื่อนไขที่กำหนด โดยมีเงื่อนไขว่าสมาชิกจะ สามารถวางแผนปรับสัดส่วนมูลค่าเงินลงทุนอัตโนมัติ (ARP ) ได้เมื่อ สมาชิกได้ทำรายการปรับสัดส่วนมูลค่าเงินลงทุน (<mark>Rebalance</mark>) มาแล้ว ้อย่างน้อย 1 ครั้ง เพื่อระบบจะนำข้อมูลสัดส่วนการลงทุนครั้งล่าสุดมา ใช้วางแผนปรับสัดส่วนมูลค่าเงินลงทุนอัตโนมัติ (ARP )

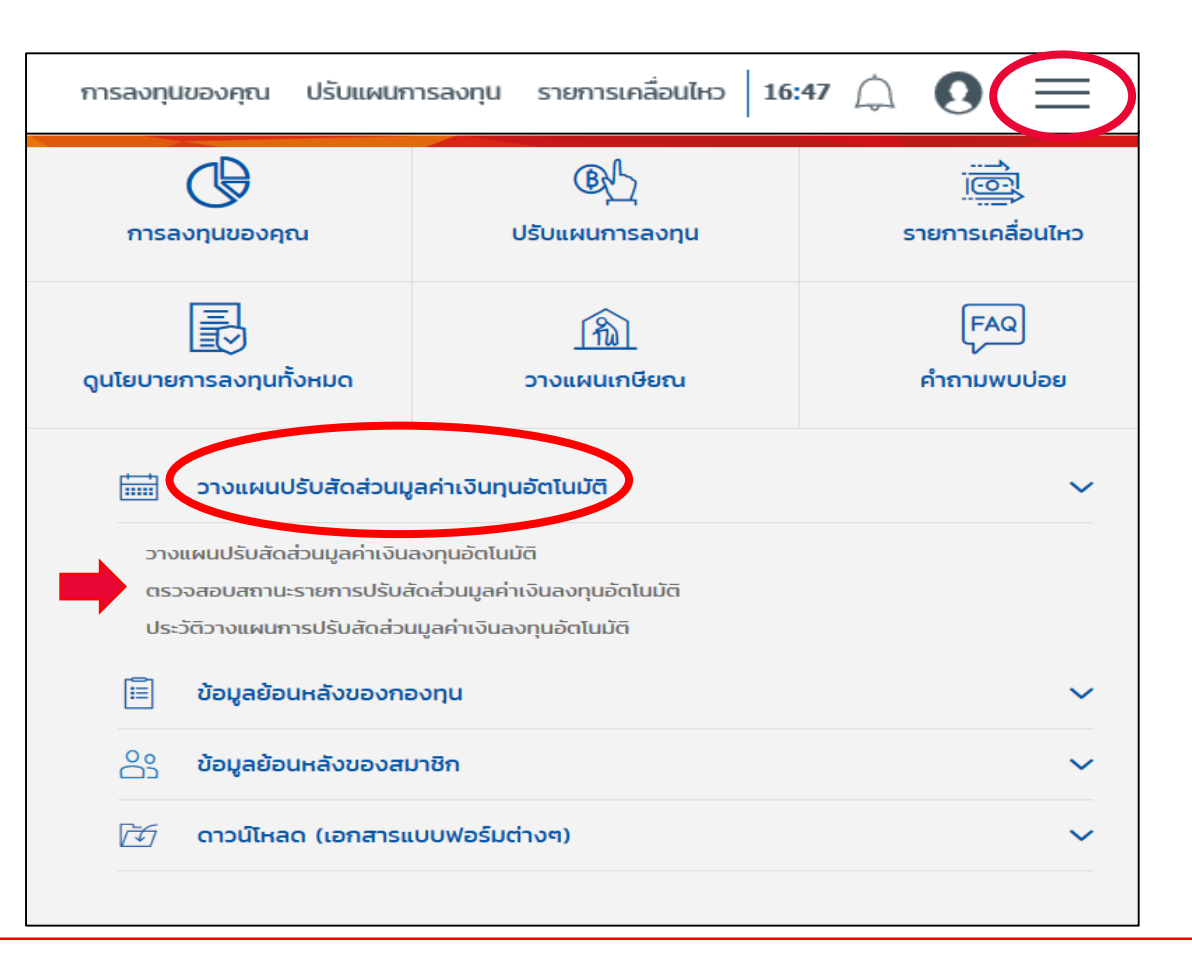

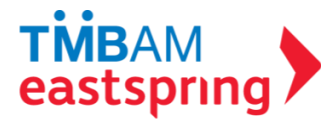

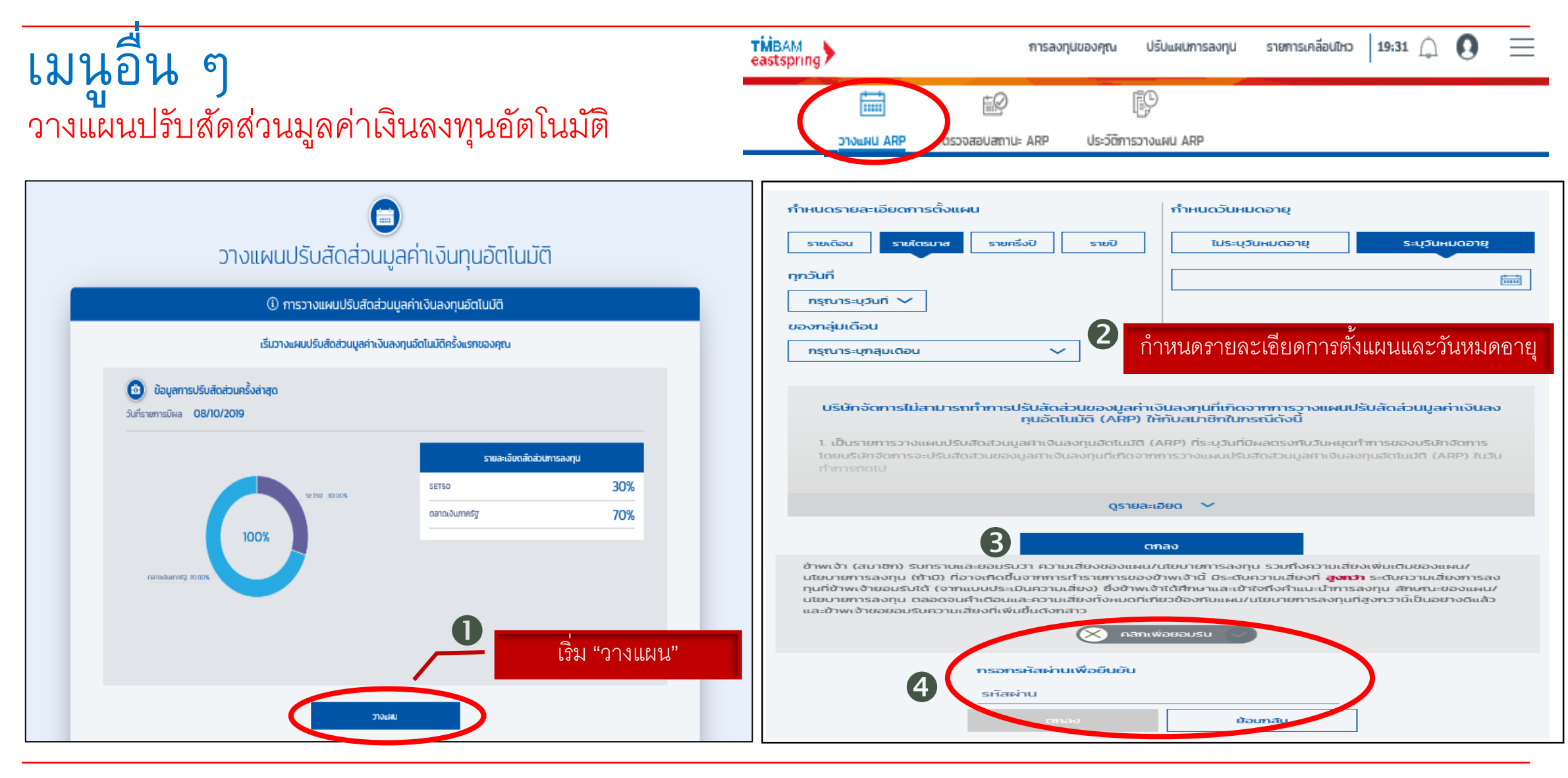

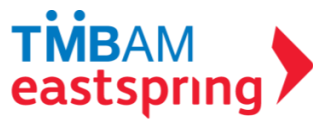

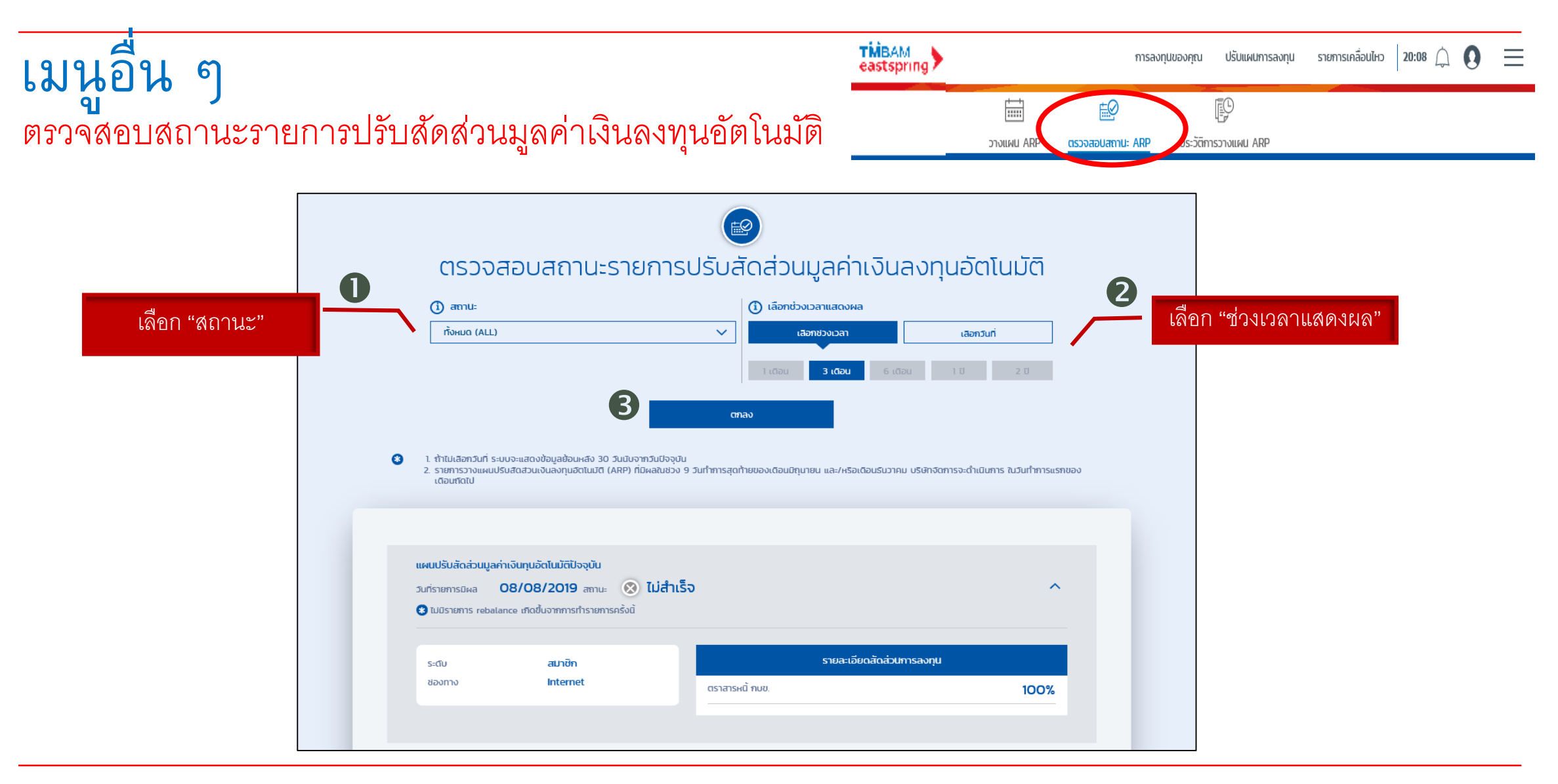

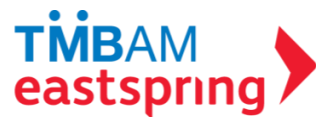

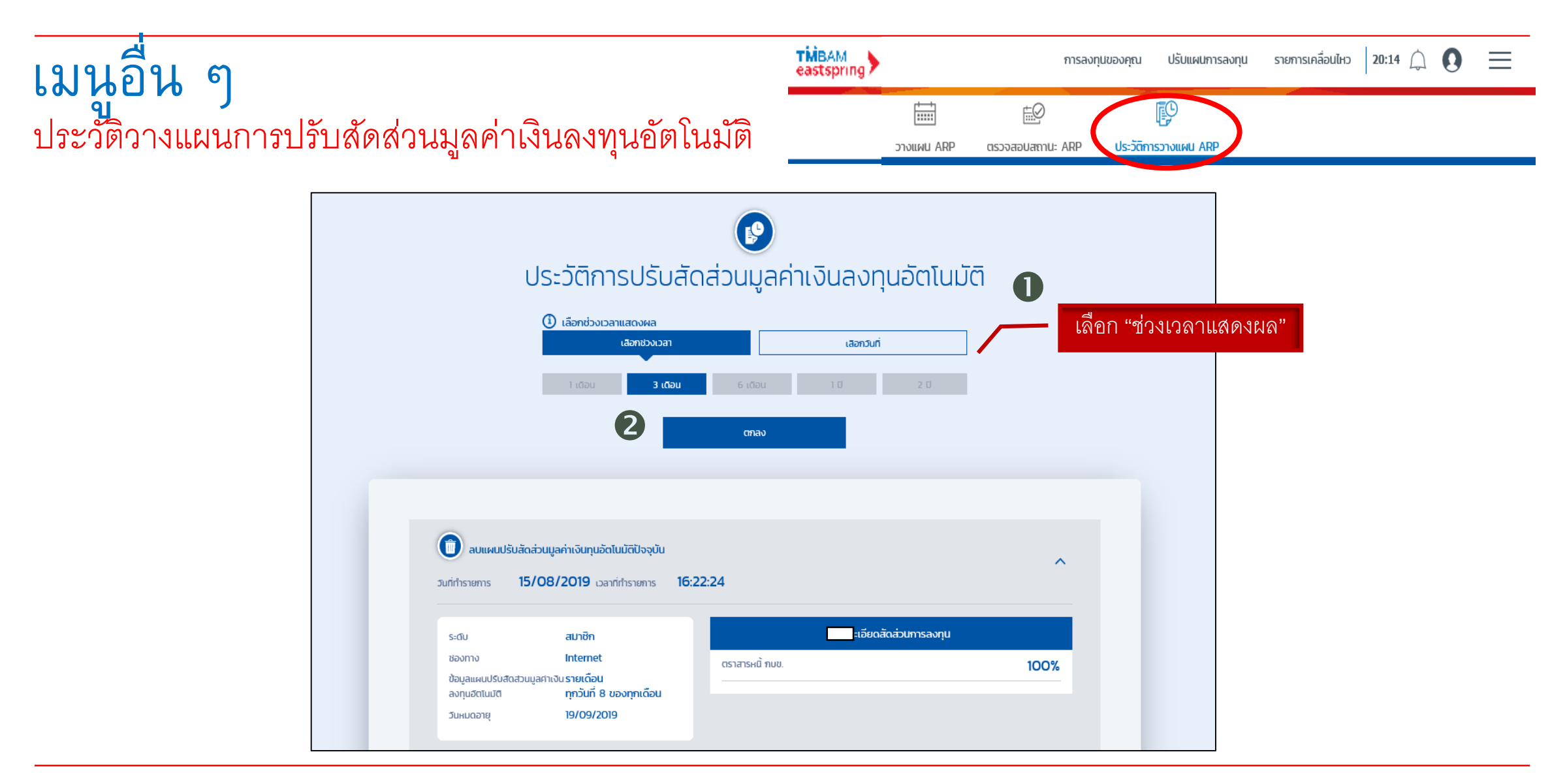

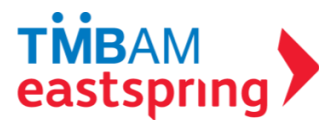

# เมนูอื่น ๆ วางแผนเกษียณ

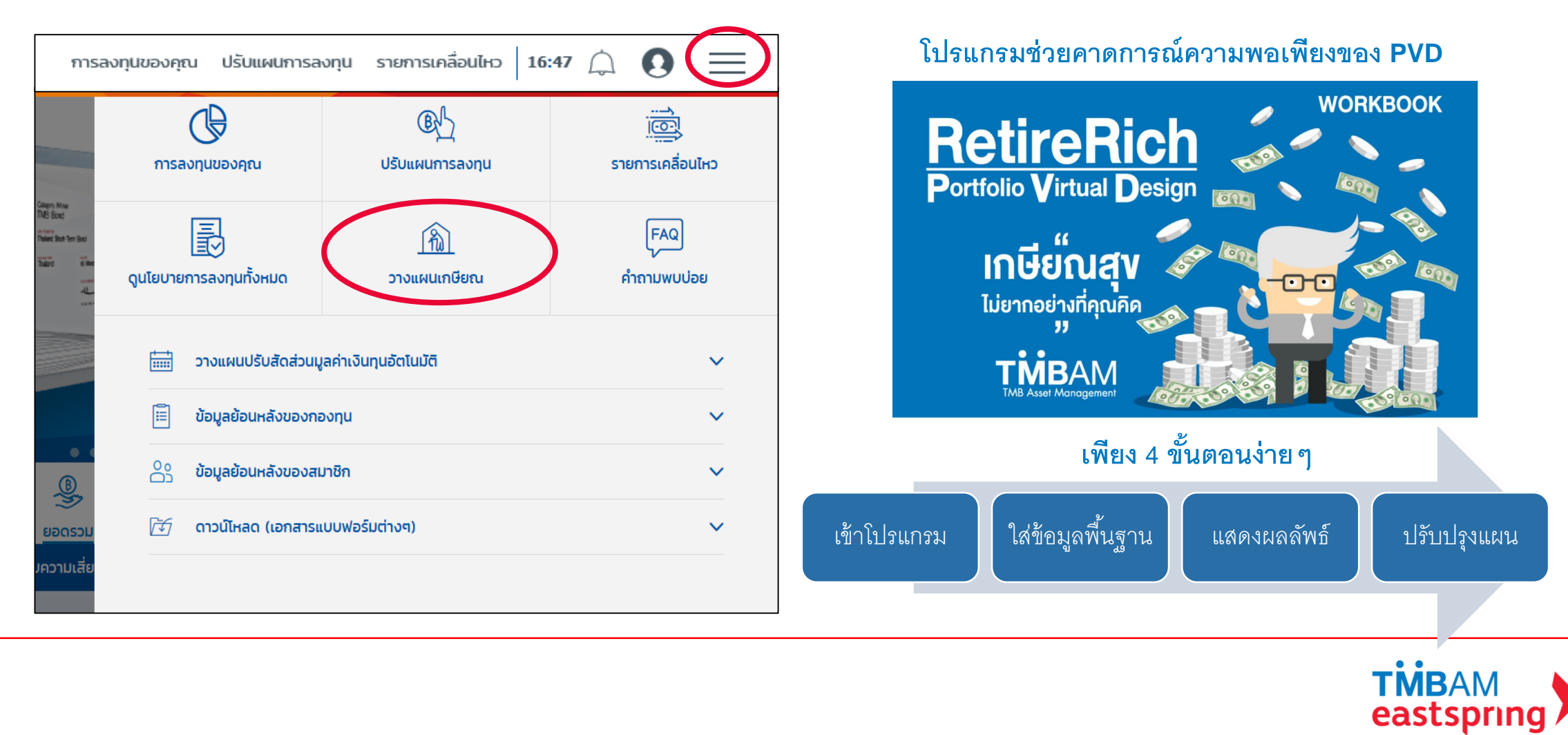

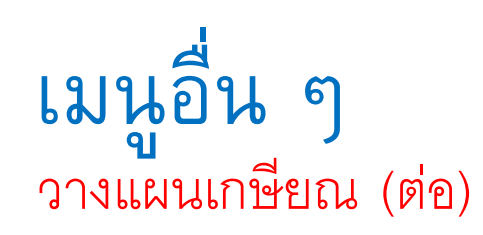

ใส่ข้อมูลพื้นฐานเพียง 4 ข้อ เพื่อให้ระบบทำการประมวลผล

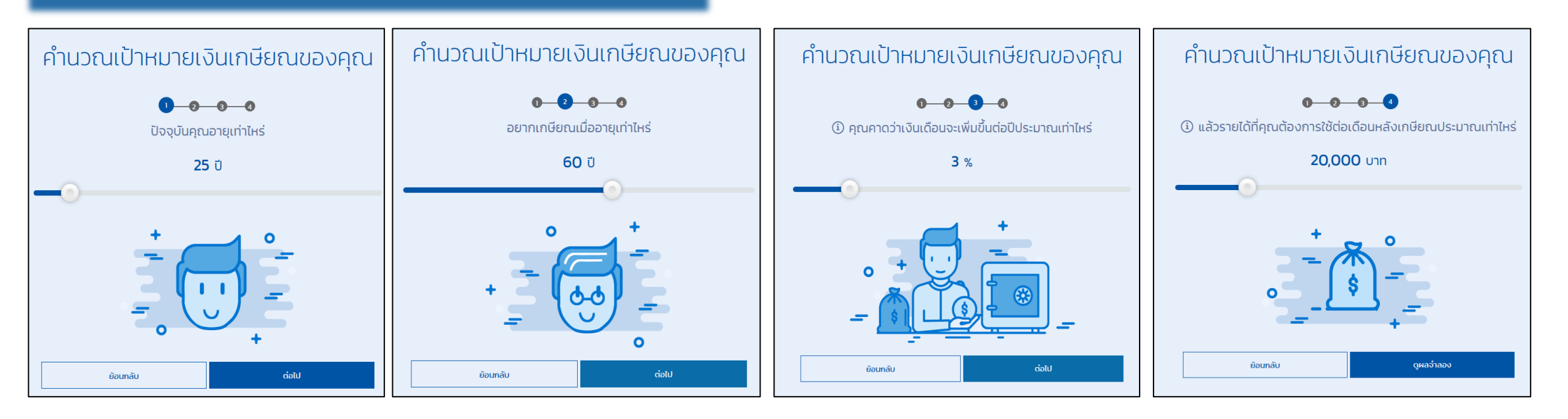

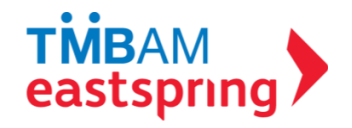

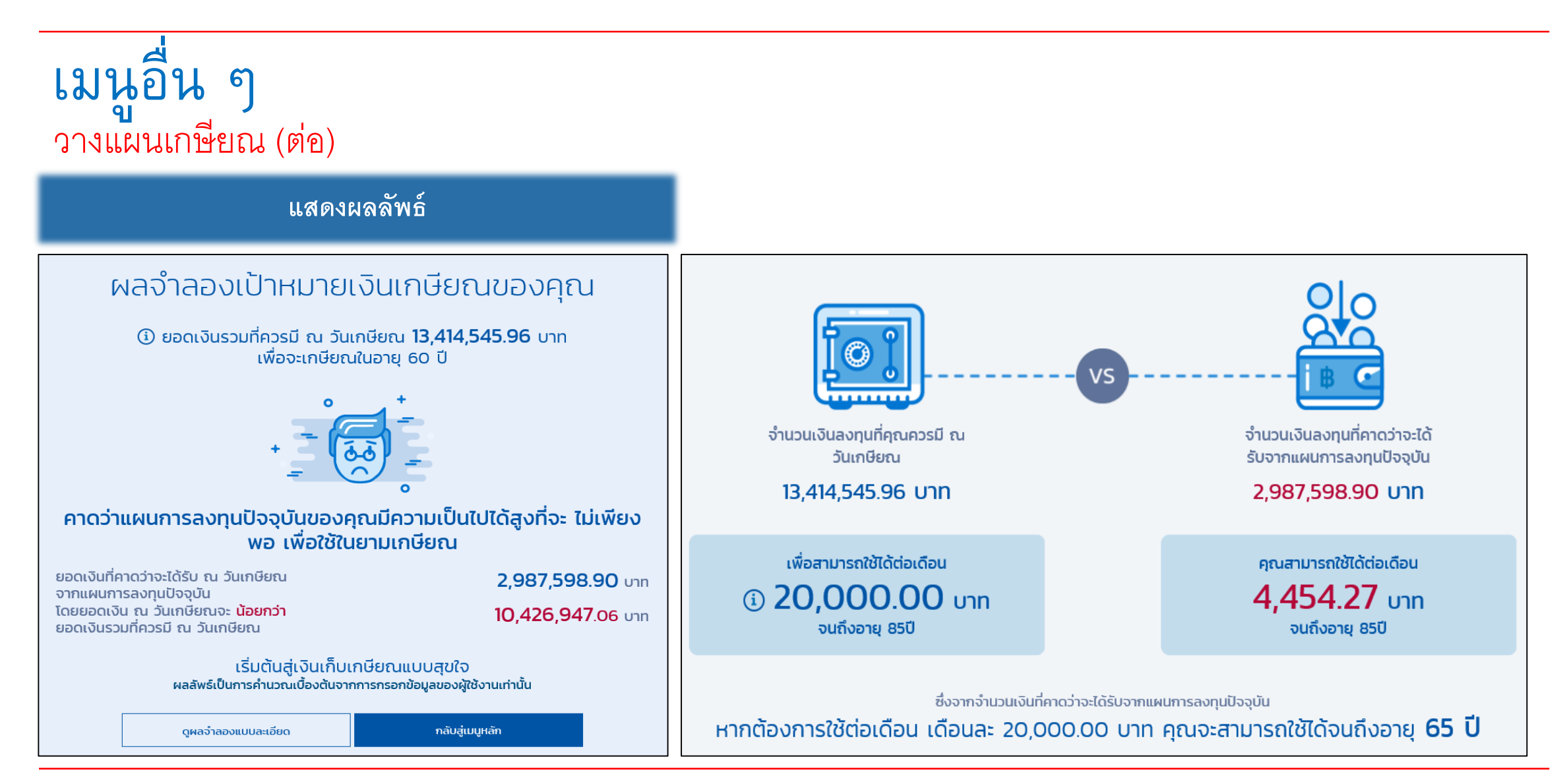

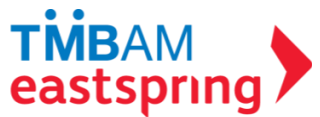

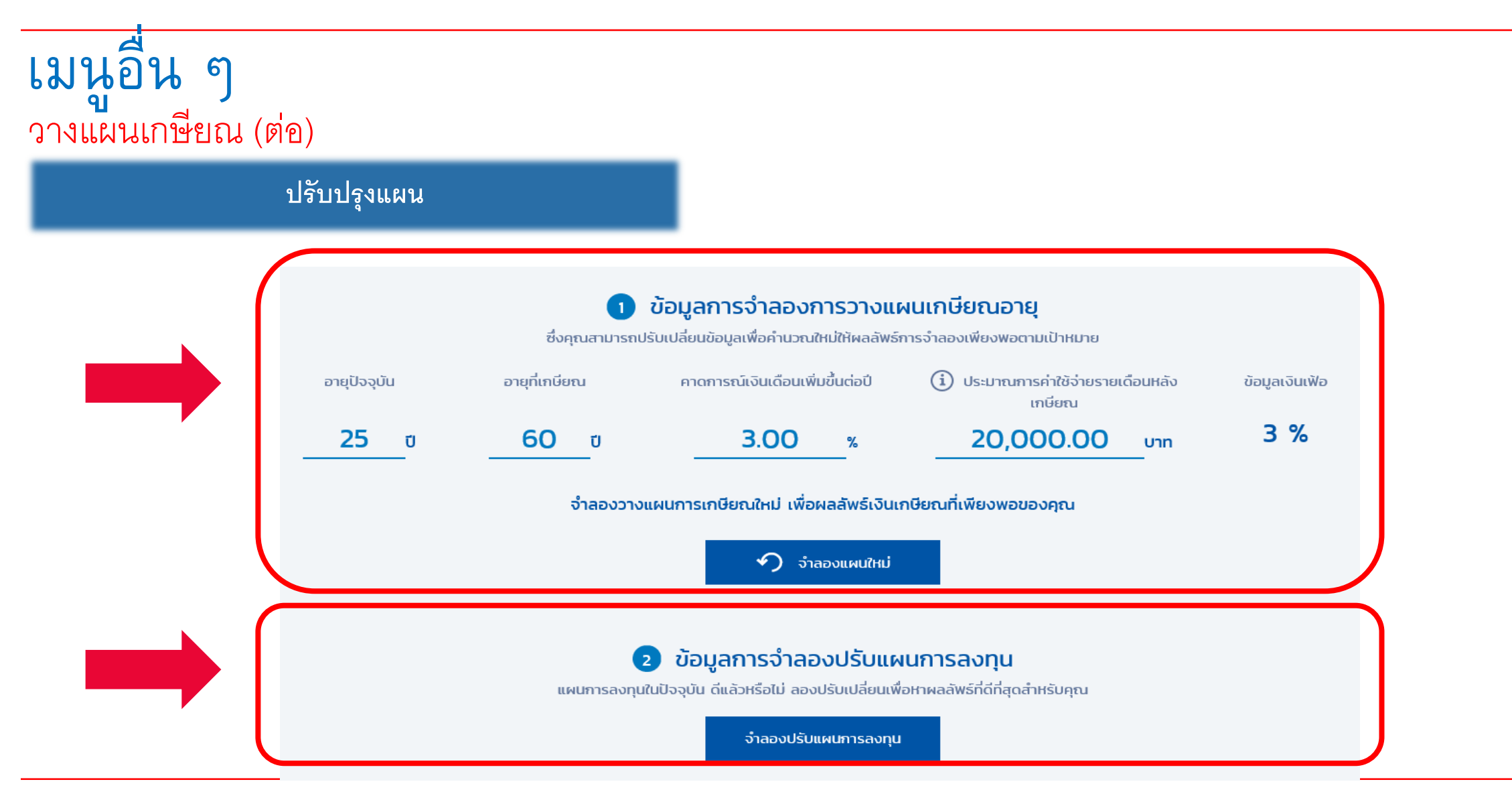

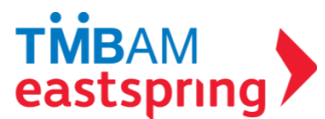

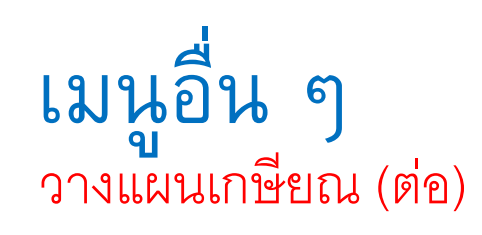

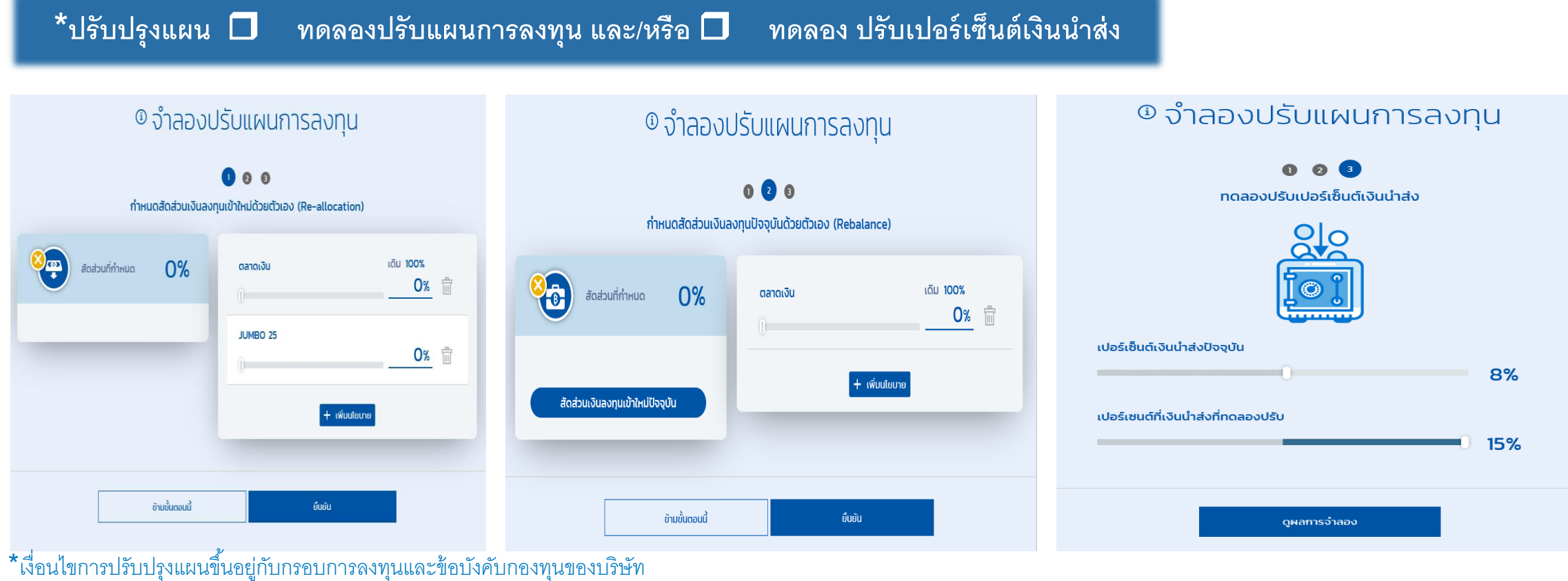

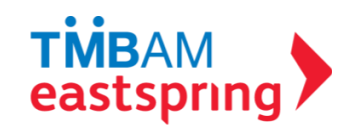

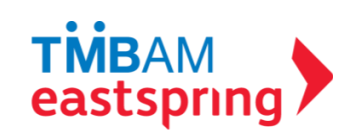

เลือก

นโยบายทั้งหมด

ระดับความเสี่ย<sub>์</sub>

้ กลุ่มความเสี่ยงต่ำถึงปานกลางค่อนข้างต่ำ

กลุ่มความเสี่ยงปานกลางค่อนข้างสูงถึงสูง

าว<br><mark>ควา</mark> หนังสือชี้ชวนส่วนสรุปข้อมูลสำคัญ

"กลุ่มระดับความเสี่ยง"

เลือก "นโยบาย"

ᄉ

 $\curvearrowright$ 

คลิกไปยัง "Fund Factsheet"

้ ความเสียงสูง

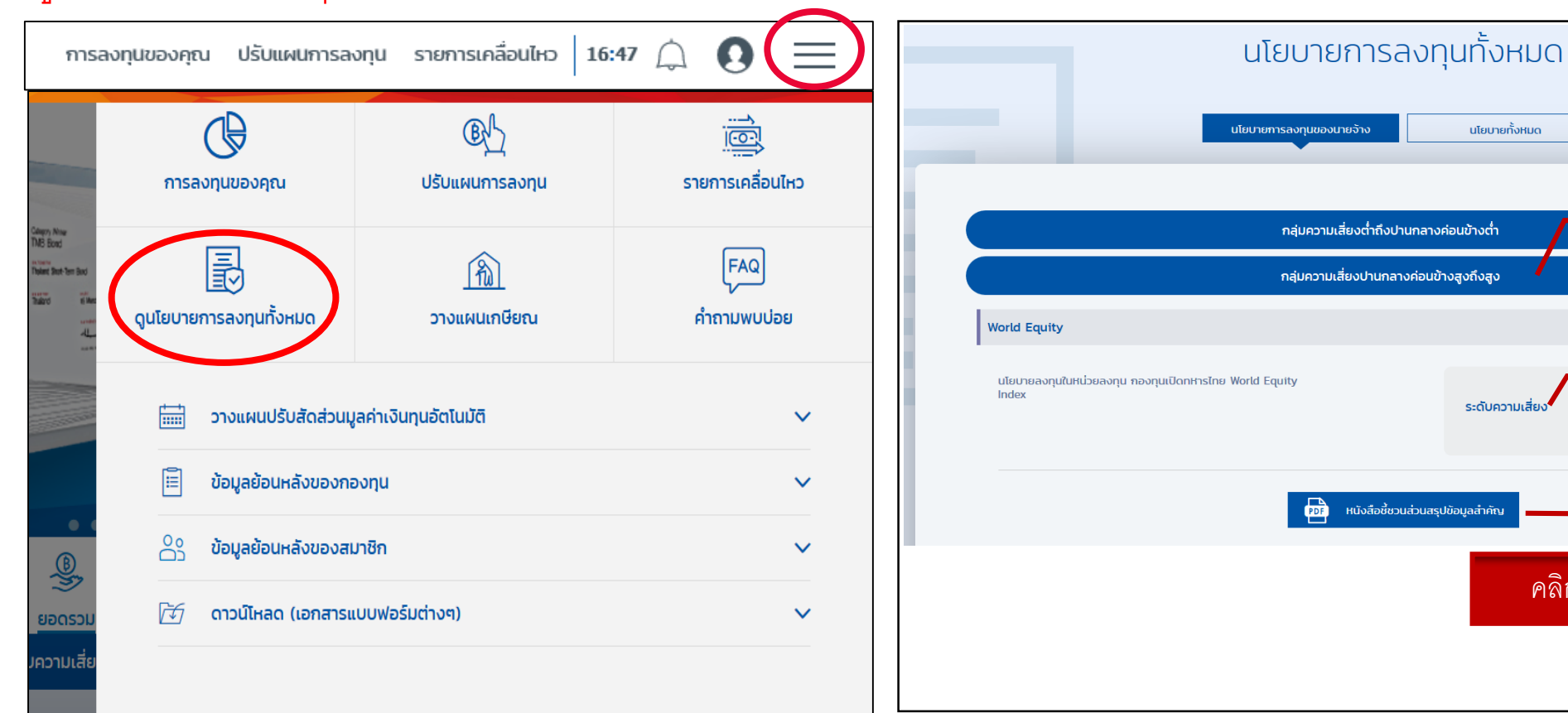

## เมนูอื่น ๆ ดูนโยบายการลงทุนทั้งหมด

# เมนูอื่น ๆ <u>คำถามพบบ่อย</u>

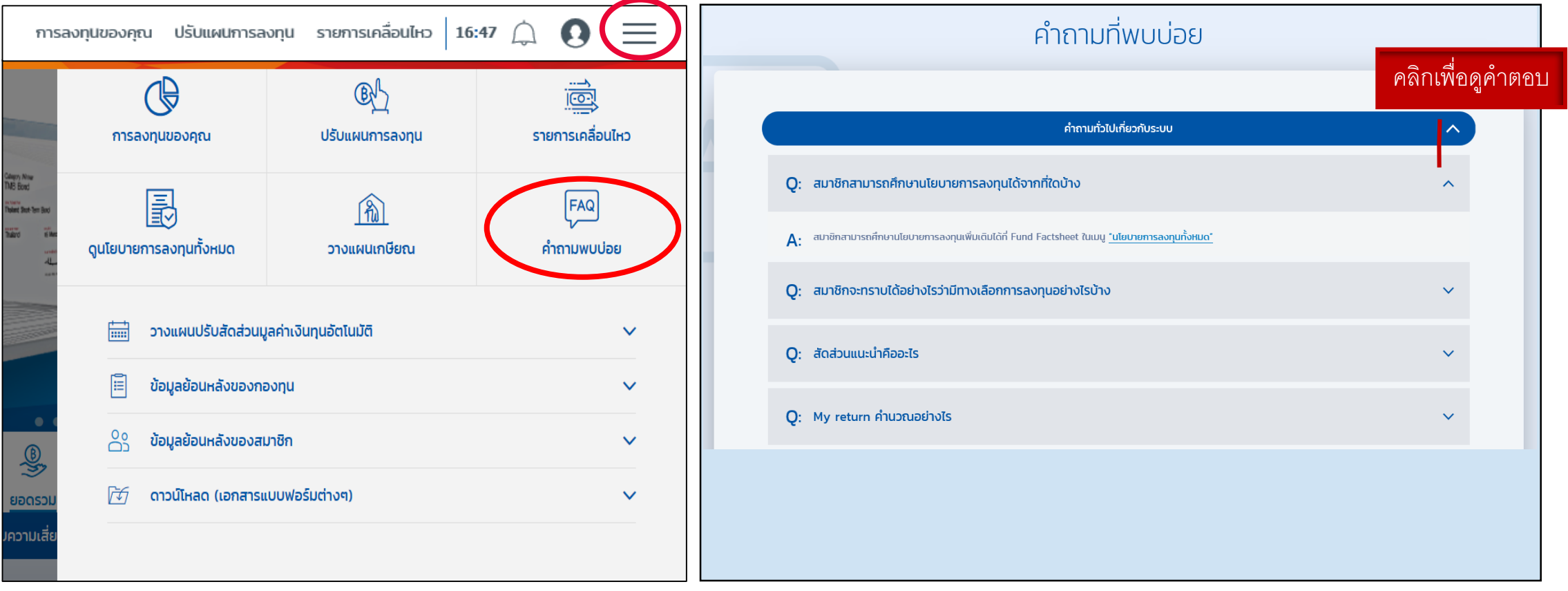

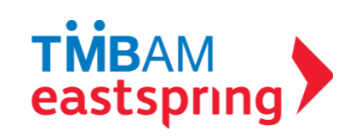

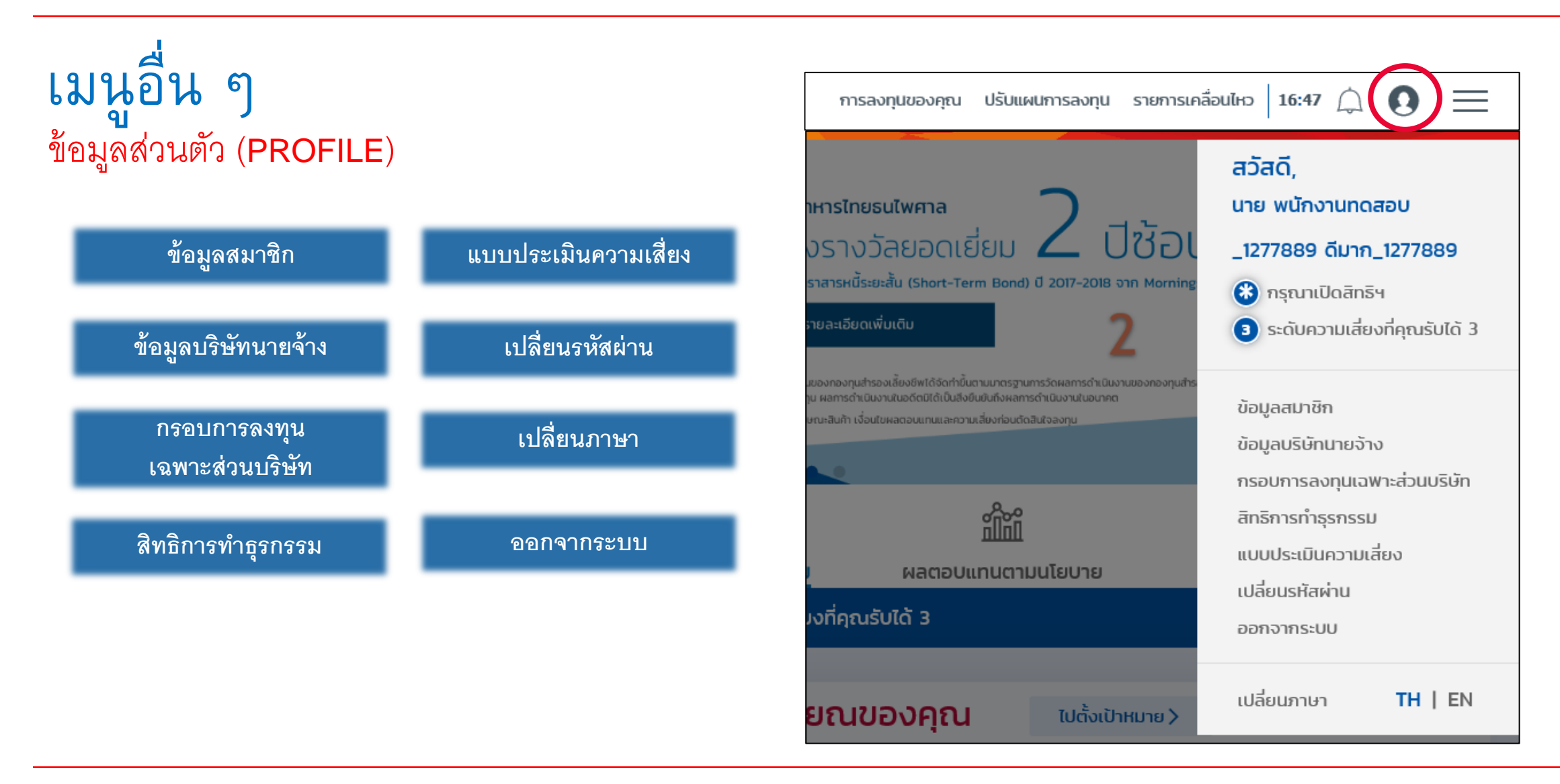

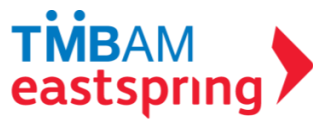

# เมนูอื่น ๆ ข้อมูล<sup>ี</sup>่ส่วนตัว (PROFILE) - ข้อมูลสมาชิก

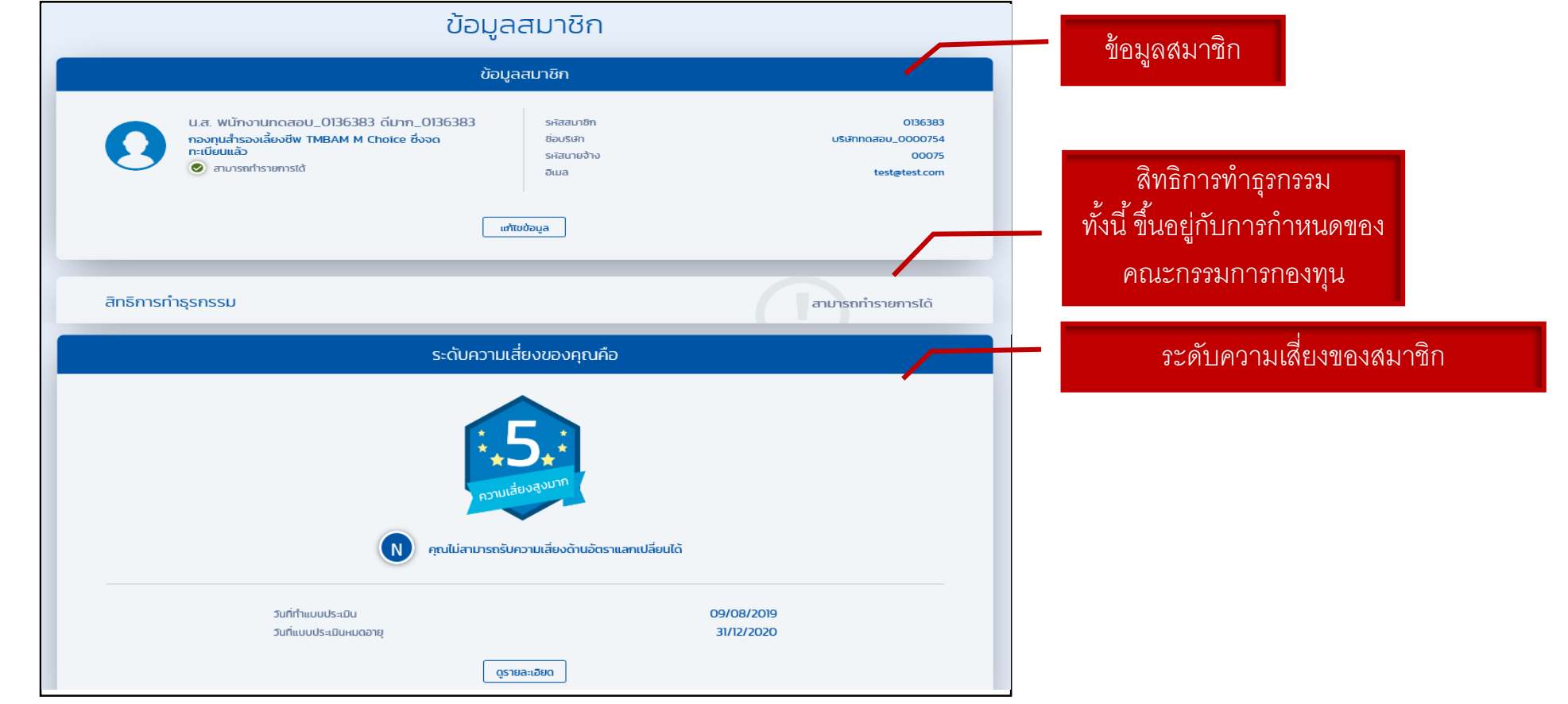

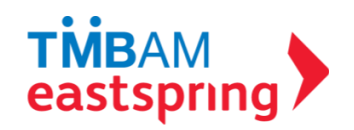

# เมนูอื่น ๆ ข้อมูลส่วนตัว (PROFILE) - ข้อมูลสมาชิก(ต่อ)

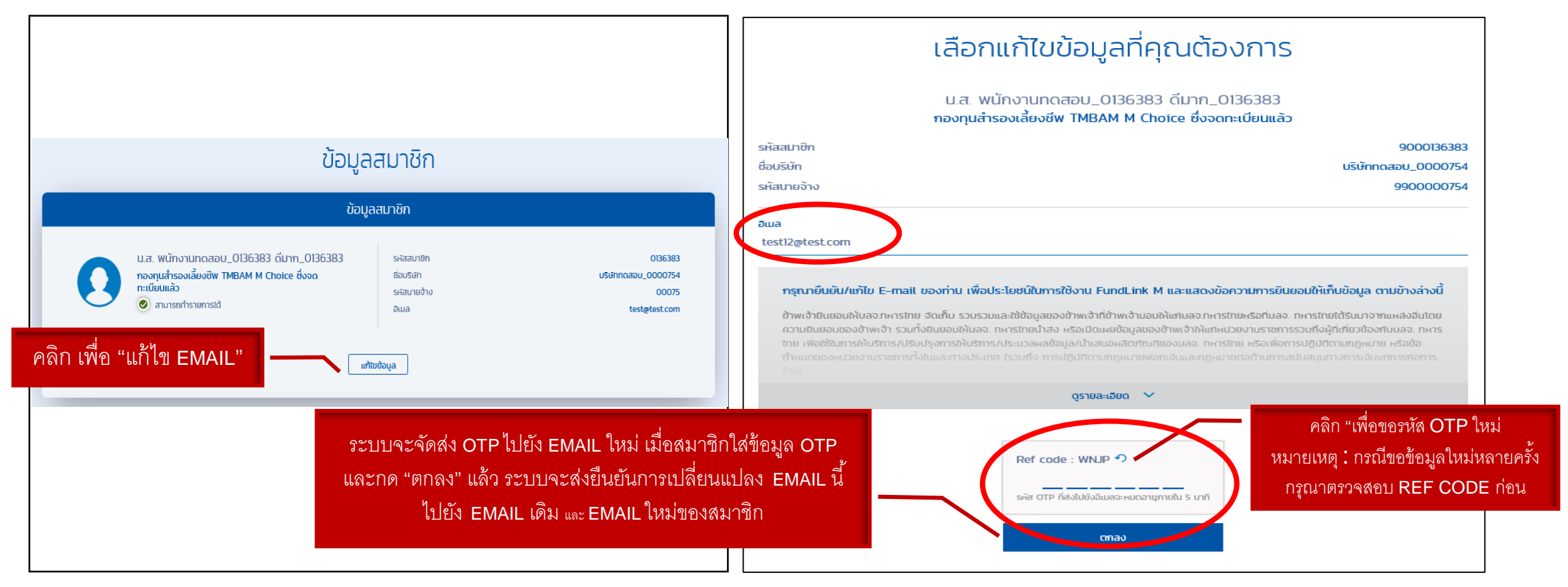

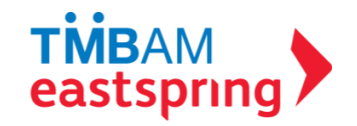

# เมนูอื่น ๆ ข้อมูลส่วนตัว (PROFILE) - ข้อมูลบริษัทนายจ้าง

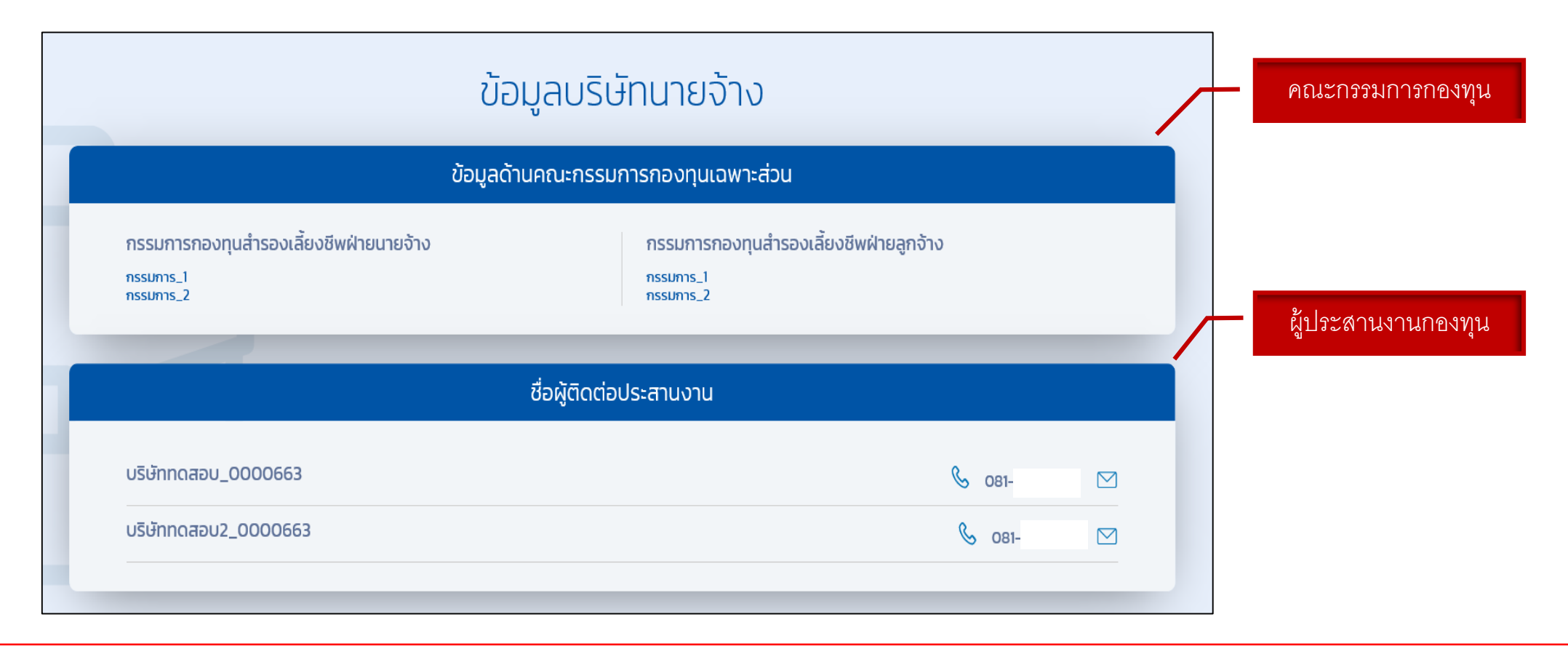

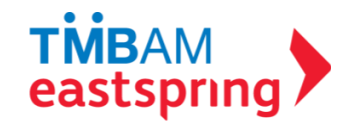

# เมนูอื่น ๆ ข้อมูลส่วนตัว (PROFILE) -กรอบการลงทุนเฉพาะส่วนบริษัท

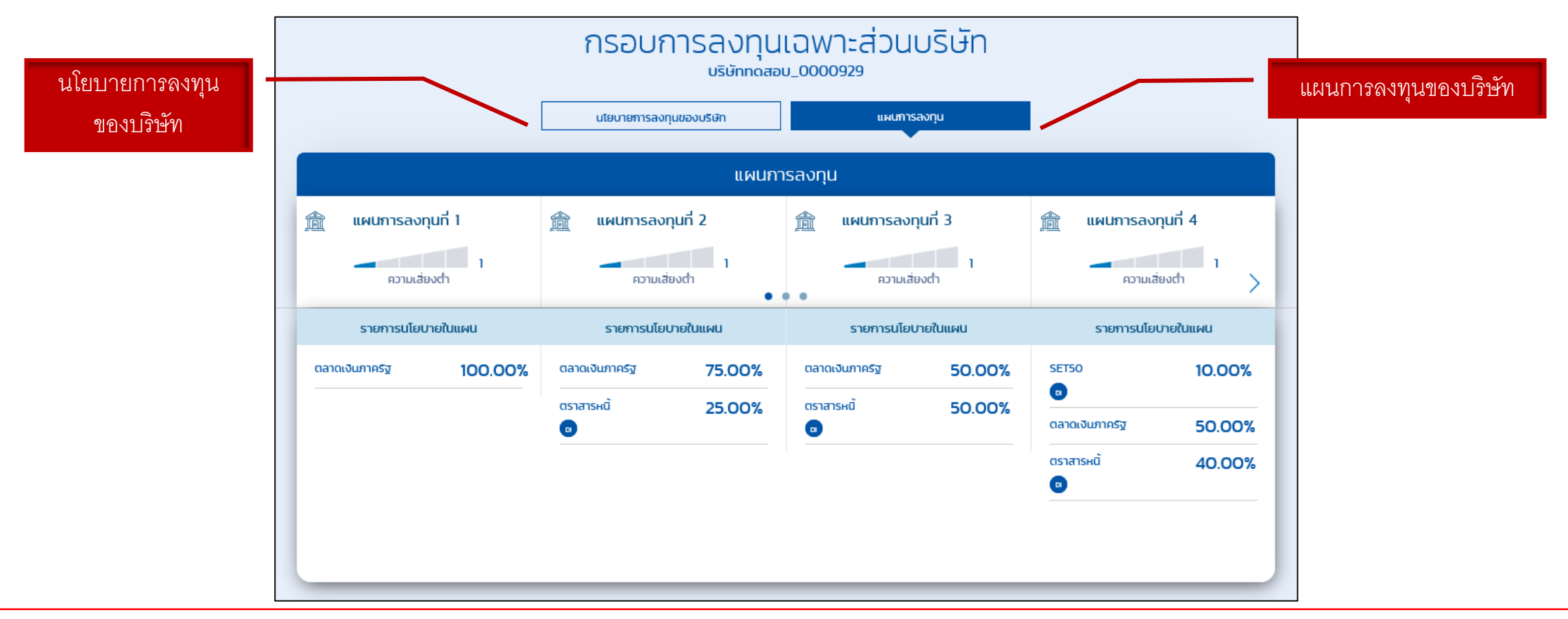

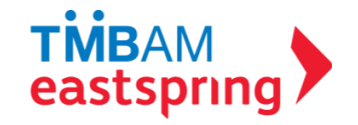

# เมนูอื่น ๆ ข้อมูลส่วนตัว (PROFILE) –กรอบการลงทุนเฉพาะส่วนบริษัท(ต่อ)

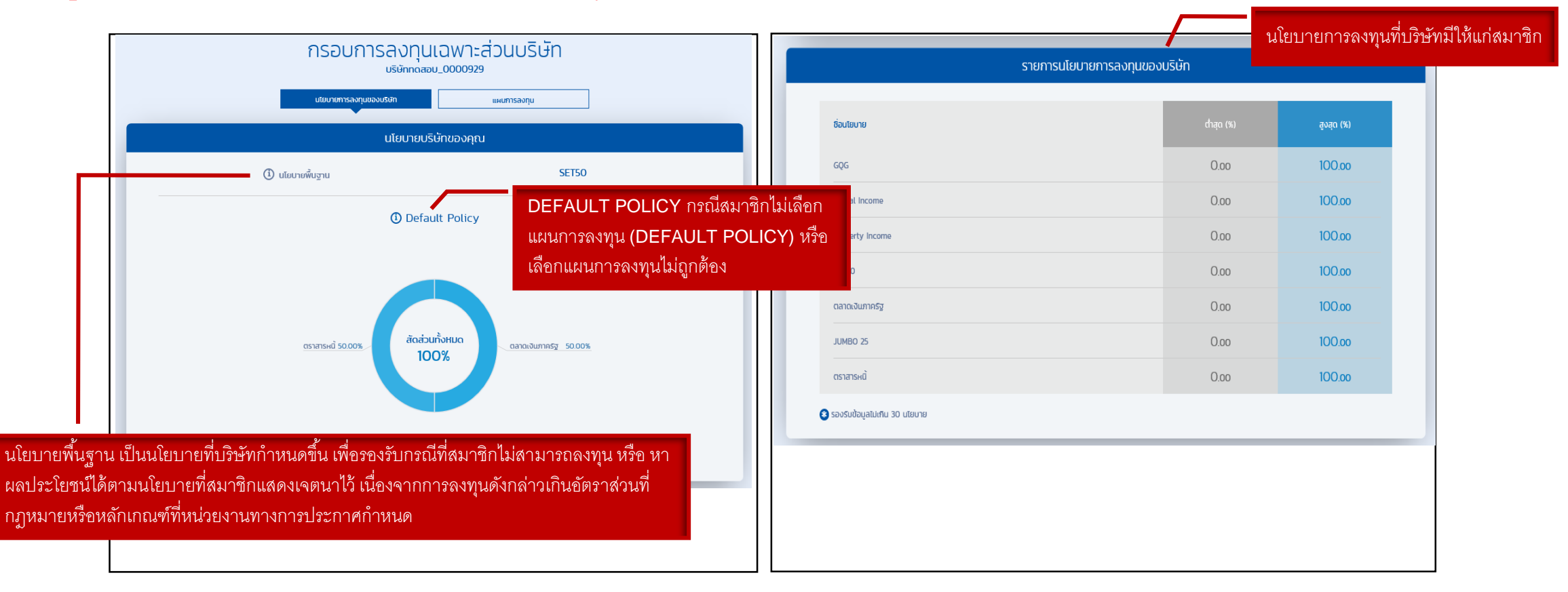

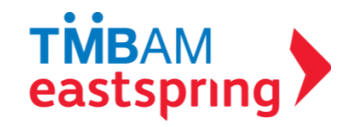

# เมนูอื่น ๆ ข้อมูลส่วนตัว (PROFILE) -แบบประเมินความเสี่ยง

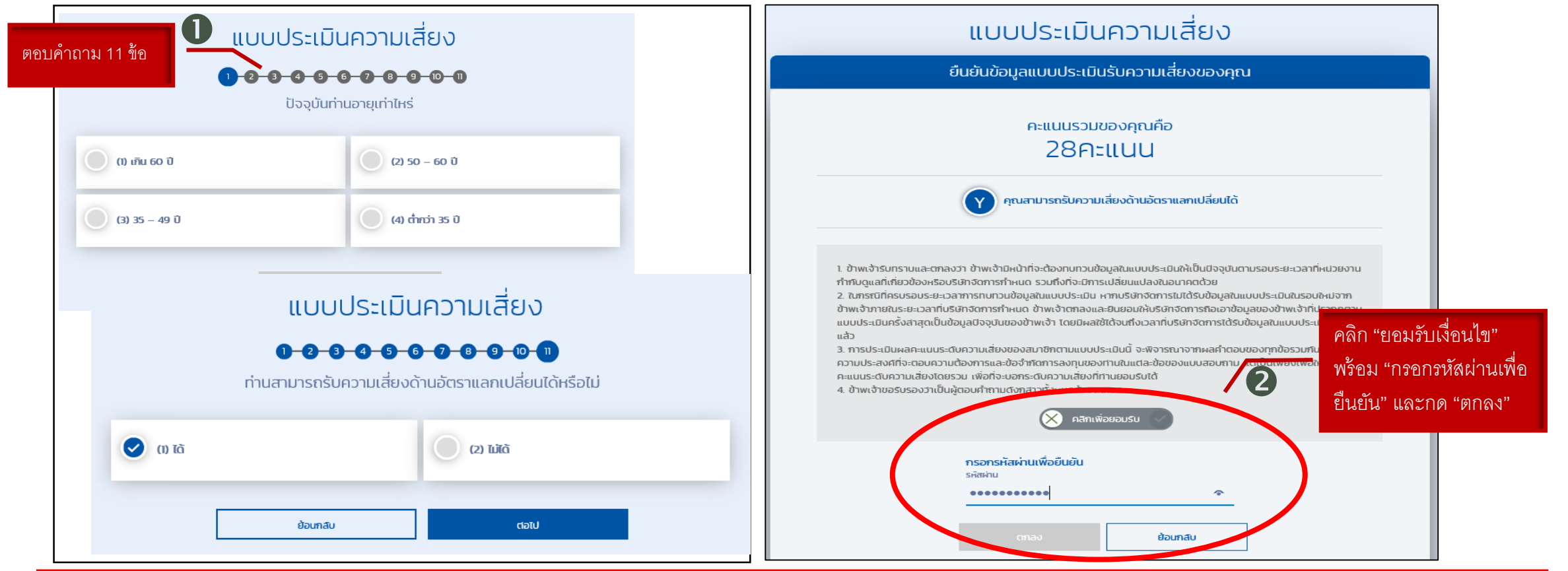

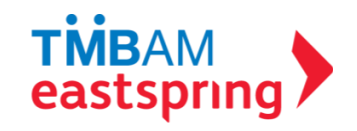

# เมนูอื่น ๆ ข้อมูลส่วนตัว (PROFILE) -แบบประเมินความเสี่ยง

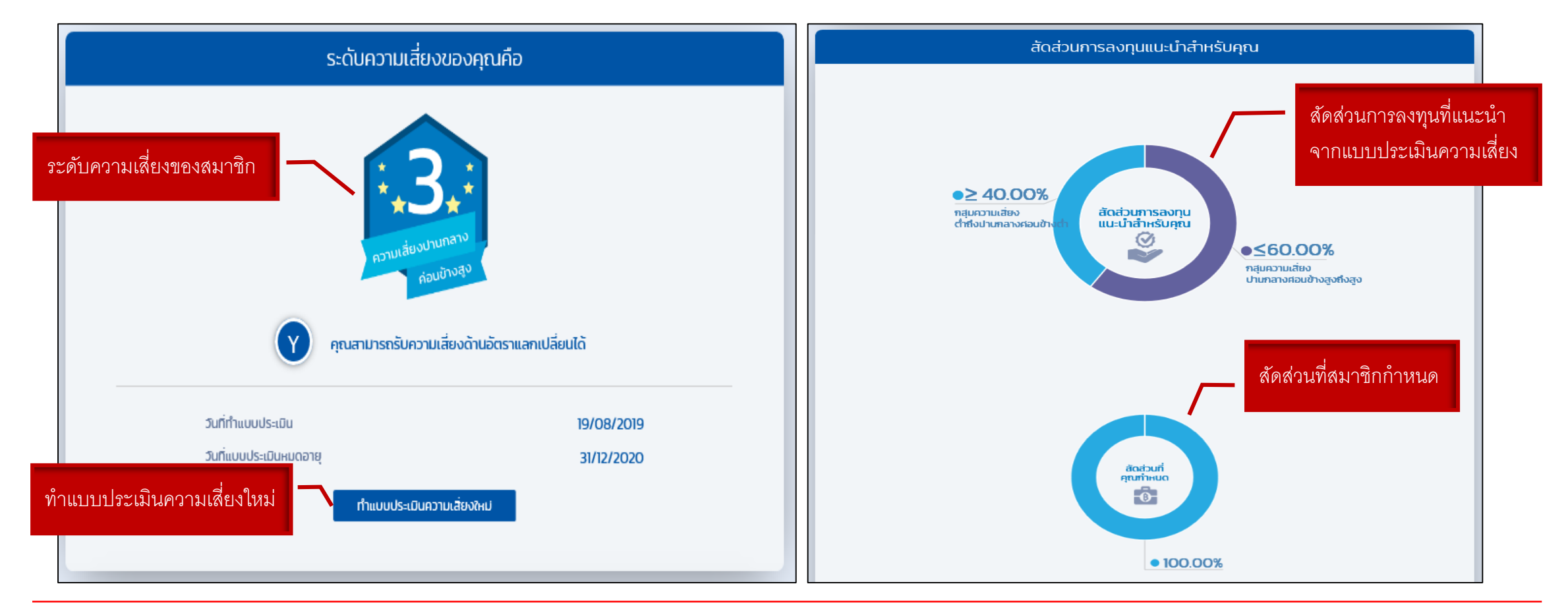

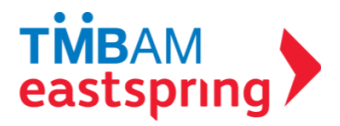

# เมนูอื่น ๆ ข้อมูลส่วนตัว (PROFILE) - เปลี่ยนรหัสผ่าน

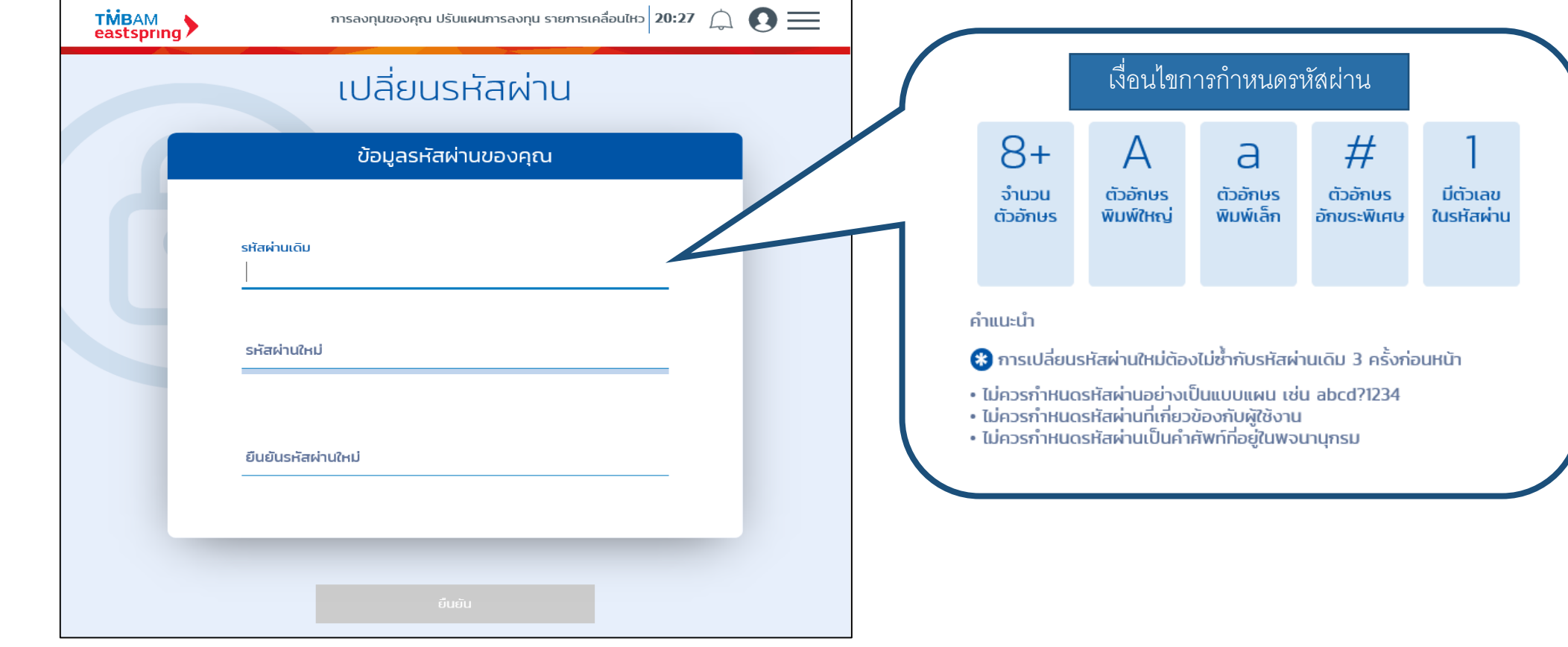

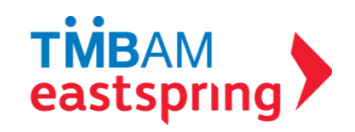

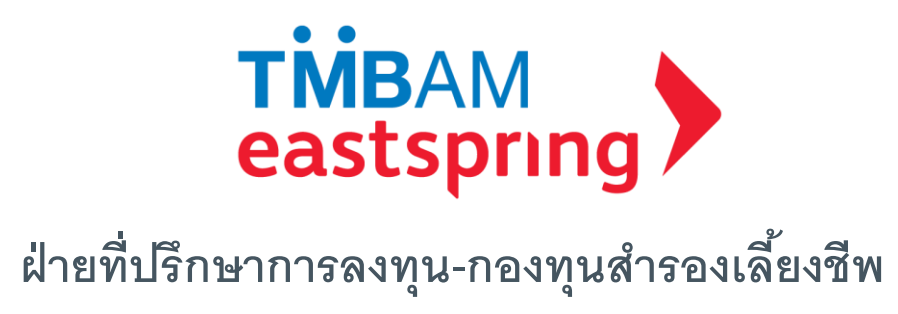

**บลจ. ทหำรไทย โทร 0-2838-1800**

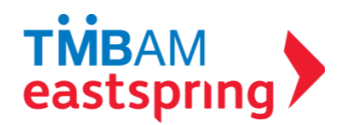